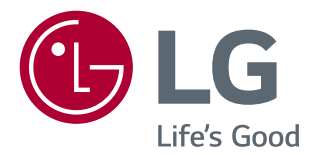

# РУКОВОДСТВО ПОЛЬЗОВАТЕЛЯ **IPS LED-МОНИТОР (LED-МОНИТОР \*)**

\* LED-мониторы LG — это ЖК-мониторы со светодиодной подсветкой. Перед началом эксплуатации устройства внимательно ознакомьтесь с данным руководством и сохраните его для будущего использования.

34UM88 34UM88C

### **СОДЕРЖАНИЕ**

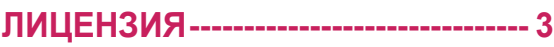

#### **[СБОРКА И ПОДГОТОВКА К](#page-3-0)  РАБОТЕ [-----------------------------------](#page-3-0) 4**

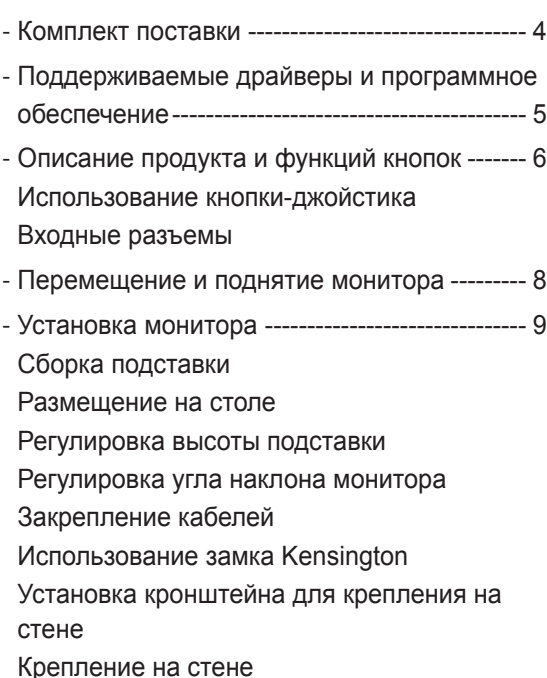

### **[ЭКСПЛУАТАЦИЯ МОНИТОРА](#page-13-0) --- 14**

- [Подключение к ПК---------------------------------](#page-13-0)14 [Подключение HDMI](#page-13-0) [Подключение DisplayPort](#page-14-0) [Подключение Thunderbolt](#page-14-0)
- [Подключение к A/V-устройствам--------------](#page-15-0)16 [Подключение HDMI](#page-15-0)
- [Подключение периферийных устройств](#page-15-0) ---16 [Подключение с помощью USB кабеля к ПК](#page-15-0) [Подключение наушников](#page-16-0)

#### **[ПОЛЬЗОВАТЕЛЬСКИЕ](#page-17-0)  НАСТРОЙКИ[---------------------------](#page-17-0) 18**

- [Вызов меню основного экрана](#page-17-0) ----------------18 [Функции главного меню](#page-17-0)
- [Пользовательские настройки](#page-18-0) ------------------19 [Настройки меню](#page-18-0) [Быстрые настройки](#page-19-0) [PBP](#page-20-0) [Картинка](#page-21-0)
	- [Звук](#page-24-0)
	- [Основные](#page-25-0)
	- [Сброс настроек](#page-27-0)

#### **[УСТРАНЕНИЕ](#page-28-0)  [НЕИСПРАВНОСТЕЙ](#page-28-0) ---------------- 29**

#### **[ТЕХНИЧЕСКИЕ](#page-30-0)  [ХАРАКТЕРИСТИКИ](#page-30-0) ----------------- 31**

- [Поддерживаемый заводской режим---------](#page-32-0)33
- [Синхронизация HDMI \(видео\)](#page-33-0) -----------------34
- [Индикатор питания--------------------------------](#page-33-0)34

# <span id="page-2-0"></span>**ЛИЦЕНЗИЯ**

Предоставляемые лицензии различаются в зависимости от модели. Посетите *<www.lg.com>* для получения дополнительной информации по лицензиям.

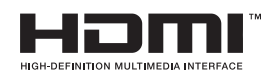

Права на товарные знаки и зарегистрированные товарные знаки HDMI и HDMI High-Definition Multimedia Interface, а также логотип HDMI Logo в США и других странах принадлежат компании HDMI Licensing, LLC.

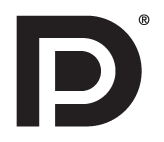

VESA, логотип VESA, логотип соответствия DisplayPort и логотип соответствия DisplayPort для двухрежимных источников являются зарегистрированными товарными знаками Ассоциации по стандартам в области видеоэлектроники.

**MAXXAUDIO®** 

MaxxAudio и дополнительные товарные знаки MAXX являются товарными знаками и/или зарегистрированными товарными знаками Waves Audio Ltd.

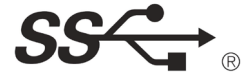

The SuperSpeed USB Trident logo is a registered trademark of USB Implementers Forum, Inc.

# <span id="page-3-0"></span>**СБОРКА И ПОДГОТОВКА К РАБОТЕ**

#### **Комплект поставки**

До начала эксплуатации монитора проверьте наличие в коробке указанных компонентов. В случае отсутствия компонентов обратитесь к продавцу, у которого был приобретен этот товар. Внешний вид устройства и соответствующих компонентов может отличаться от показанного на рисунке.

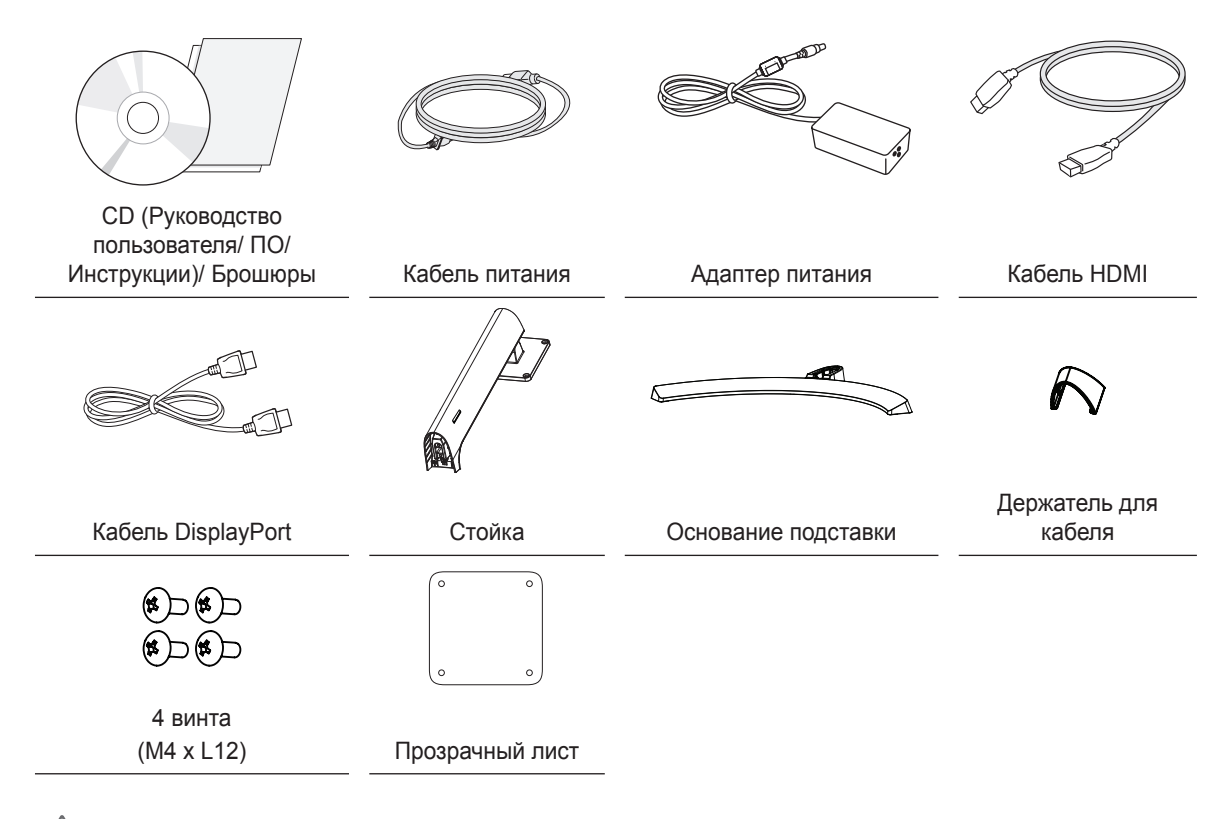

### **ВНИМАНИЕ!**

- Для обеспечения безопасности и оптимальных эксплуатационных качеств устройства, используйте только фирменные детали.
- Какие-либо повреждения или ущерб, вызванные использованием деталей не одобренных производителем, не являются гарантийным случаем.
- Рекомендуется использовать компоненты, входящие в комплект поставки.
- При использовании обычных кабелей, не сертифицированных компанией LG, изображения на экране могут не отображаться, или на изображениях могут появляться шумы.

### **ПРИМЕЧАНИЕ**

- Внешний вид реальных компонентов может отличаться от изображения выше.
- Любые характеристики и информация об устройстве могут быть изменены без предварительного уведомления в целях улучшения его работы.
- Для покупки дополнительных принадлежностей обратитесь в магазин электроники, интернет-магазин или к продавцу, у которого вы приобрели устройство.
- Кабель питания, входящий в комплект поставки, может отличаться в зависимости от региона.

### <span id="page-4-0"></span>**Поддерживаемые драйверы и программное обеспечение**

Проверьте драйверы и программное обеспечение, поддерживаемые вашим продуктом, и см. руководство на компакт-диске, которое входит в комплект поставки продукта.

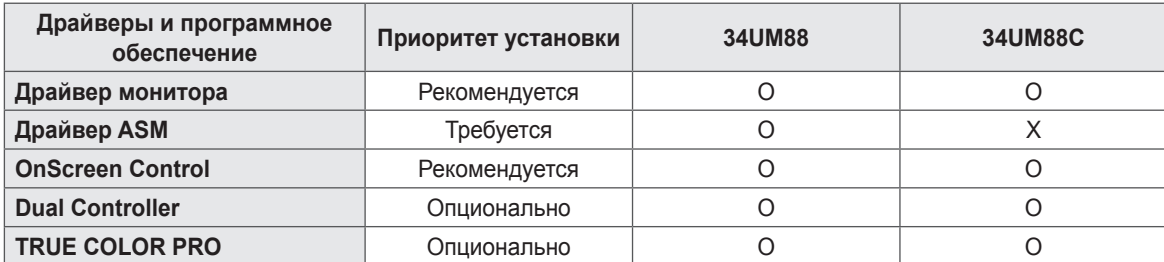

• Требуется и рекомендуется: можно загрузить и установить последнюю версию с прилагаемого компактдиска или с веб-сайта LGE (*www.lg.com*).

• Дополнительно: можно загрузить и установить последнюю версию с веб-сайта LGE (*www.lg.com*).

### **Описание продукта и функций кнопок**

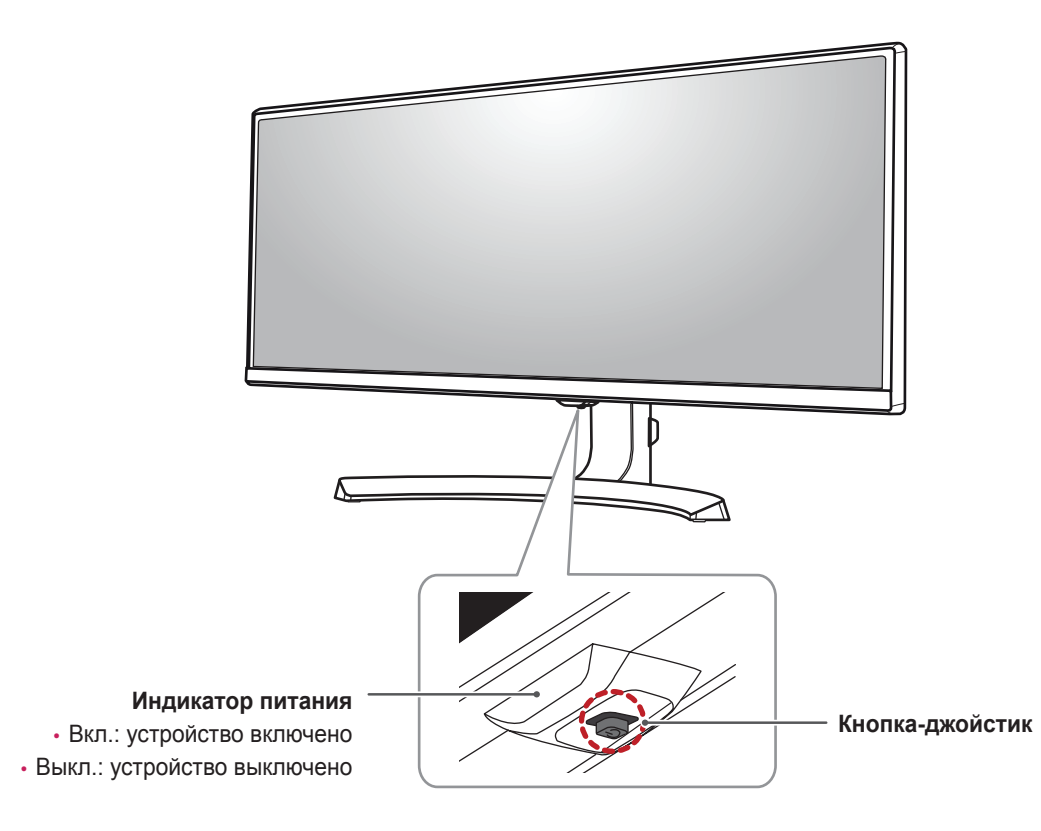

#### **Использование кнопки-джойстика**

Вы можете легко управлять функциями монитора, нажимая кнопку-джойстик или перемещая ее пальцем влево/вправо.

#### **Основные функции**

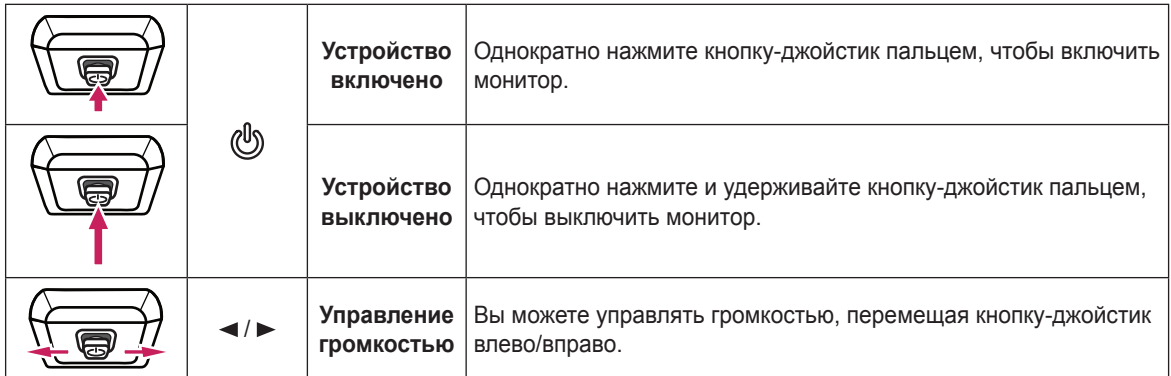

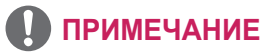

• Кнопка-джойстик расположена в нижней части монитора.

<span id="page-5-0"></span>6

#### <span id="page-6-0"></span>**Входные разъемы**

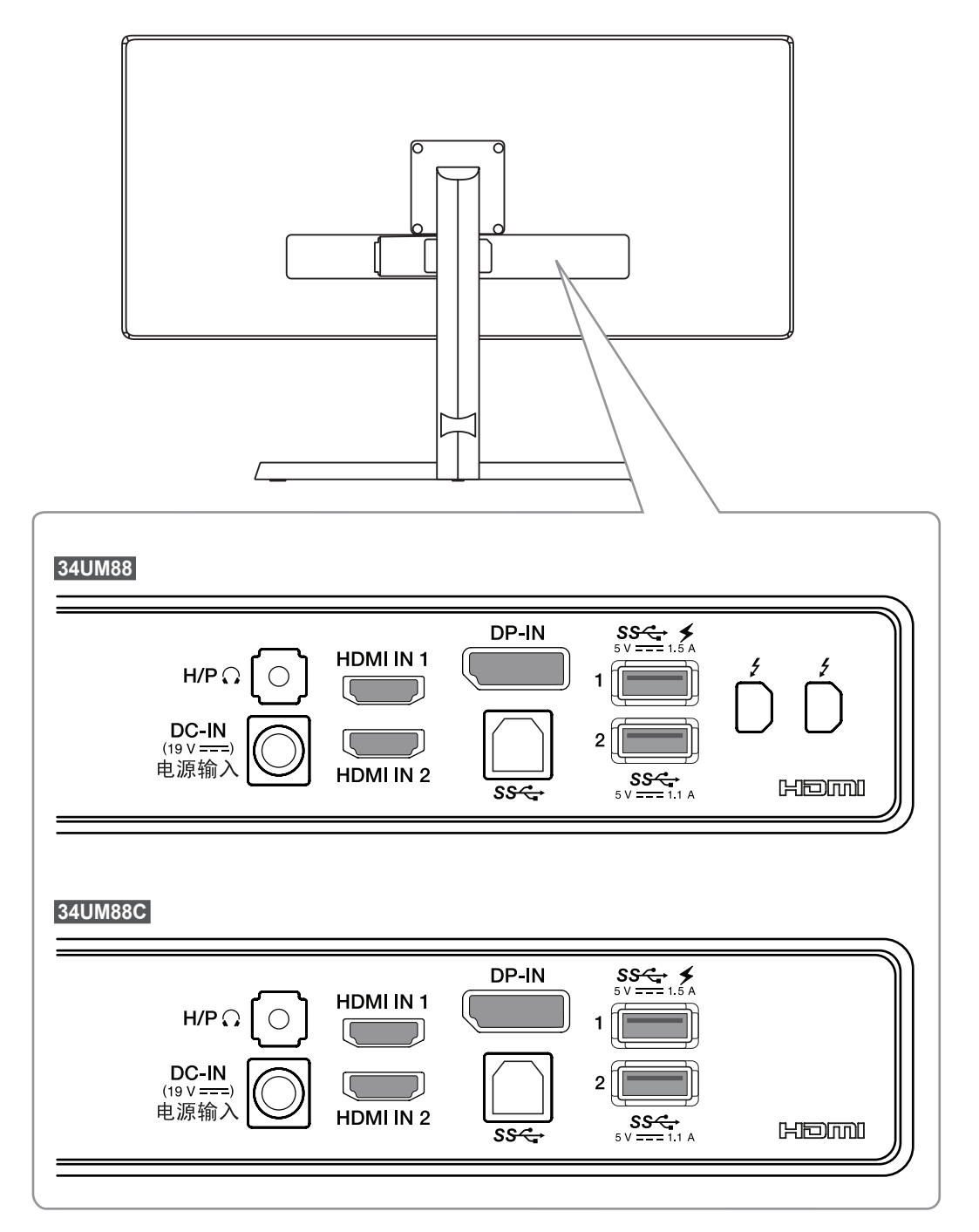

7

### <span id="page-7-0"></span>**Перемещение и поднятие монитора**

Перед перемещением или поднятием монитора соблюдайте следующие инструкции во избежание повреждения и для обеспечения безопасной транспортировки независимо от типа и размера монитора.

- Монитор рекомендуется перемещать в оригинальной коробке или упаковочном материале.
- Перед перемещением или поднятием монитора отключите кабель питания и все остальные кабели.
- Крепко удерживайте нижнюю и боковую части монитора. Не касайтесь самой панели.

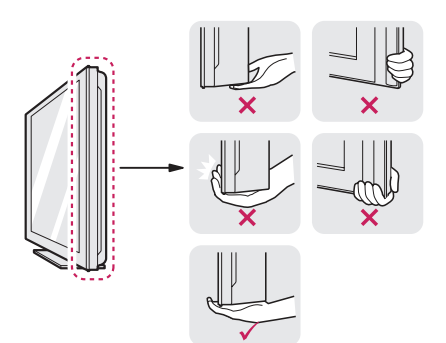

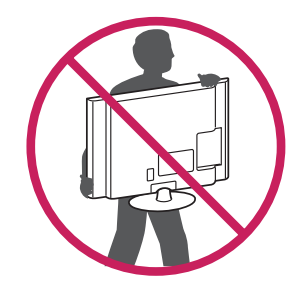

- При удерживании монитора экран должен быть направлен к вам, чтобы избежать появления царапин.
- При транспортировке не подвергайте монитор толчкам или избыточной вибрации.
- При перемещении монитора держите его вертикально, не ставьте его на бок и не наклоняйте влево или вправо.

### **ВНИМАНИЕ!**

- Старайтесь не прикасаться к экрану монитора.
- Это может привести к повреждению всего экрана или отдельных пикселов, отвечающих за формирование изображения.

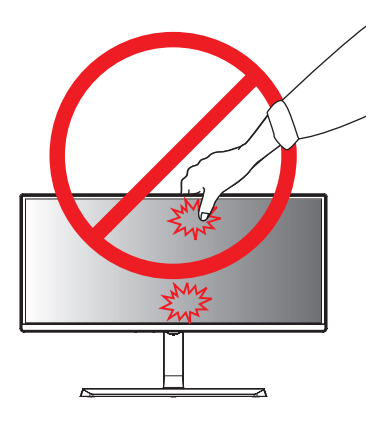

• При использовании монитора без подставки, кнопка-джойстик может стать причиной неустойчивости монитора, что может привести к наклонению и падению,

повреждению устройства, а также к нанесению вам травм. Кроме того, это может стать причиной некорректной работы кнопки-джойстика.

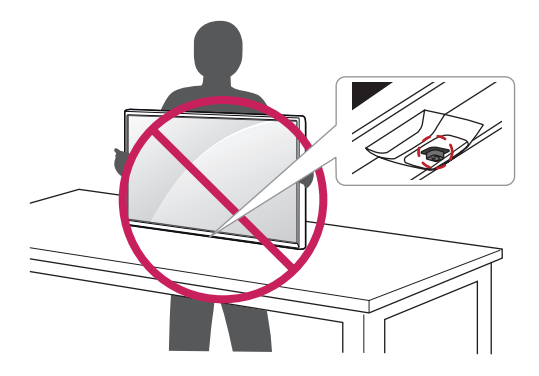

<span id="page-8-0"></span>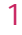

*2*

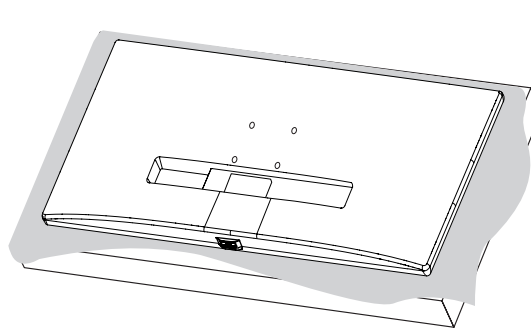

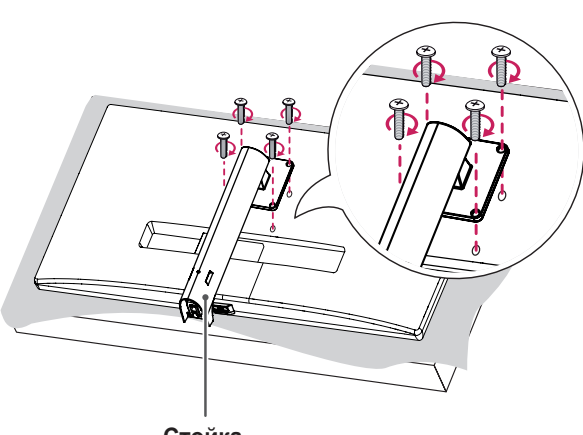

**Стойка**

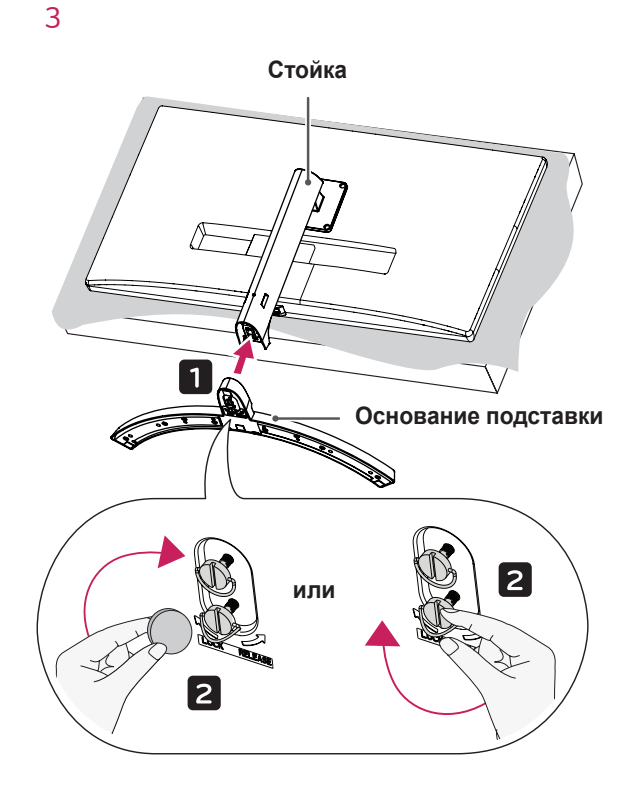

#### **ВНИМАНИЕ!**

- Изображения в данном руководстве представляют общие действия и могут отличаться от фактического продукта.
- Чтобы защитить экран от царапин, положите под него мягкую ткань.
- Чрезмерная нагрузка на крепежные винты может привести к повреждению монитора. Гарантия не распространяется на такие повреждения.
- Не переносите монитор в перевернутом положении, удерживая его только за основание подставки. Это может вызвать падение монитора с подставки и привести к травме.
- Перед поднятием или перемещением монитора не касайтесь его экрана. Давление на экран монитора может вызвать его повреждение.

### **ПРИМЕЧАНИЕ**

• Подставку можно разобрать, выполнив указания по ее сборке в обратном порядке.

#### <span id="page-9-0"></span>**Размещение на столе**

*1* Поднимите монитор и поместите его на стол в вертикальном положении. Расстояние от монитора до стены должно составлять не менее 100 мм, для обеспечения достаточной вентиляции.

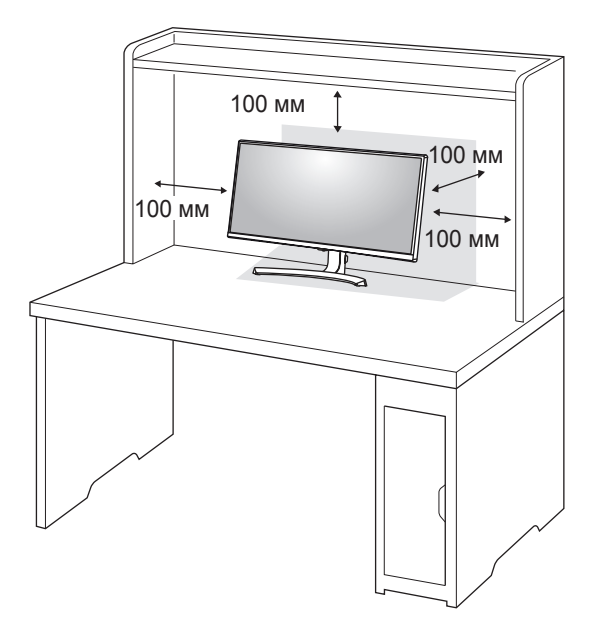

*2* Подключите адаптер питания к монитору, а затем включите кабель питания в настенную розетку.

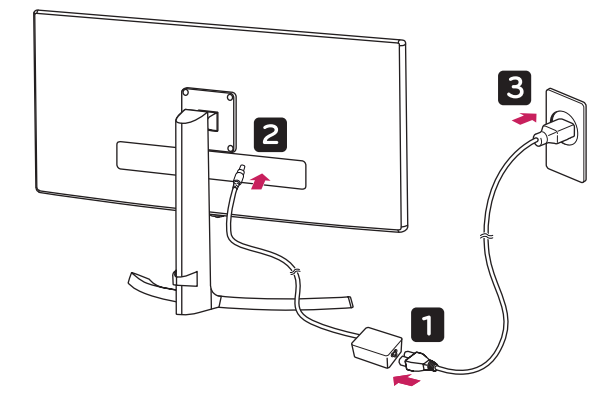

*3* Нажмите кнопку-джойстик в нижней части монитора, чтобы включить его.

### **ВНИМАНИЕ!**

• Прежде чем передвигать или устанавливать монитор, отсоедините кабель питания. Существует риск поражения электрическим током.

#### **Меры предосторожности при подключении кабеля питания**

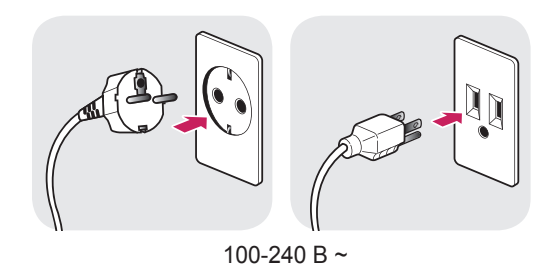

- Убедитесь в том, что используется кабель питания из комплекта поставки и что он подключен к заземленной розетке.
- Если требуется дополнительный кабель питания, свяжитесь с местным дилером или обратитесь в ближайший магазин.

#### <span id="page-10-0"></span>**Регулировка высоты подставки**

- *1* Расположите установленный на подставку монитор вертикально.
- *2* Крепко возьмитесь за монитор обеими руками и отрегулируйте его высоту.

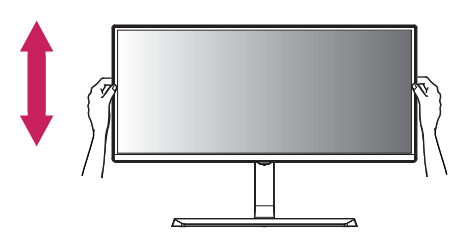

*3* Максимальная высота регулировки: 120 мм.

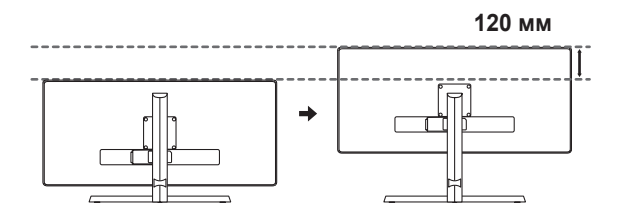

### **ПРЕДУПРЕЖДЕНИЕ**

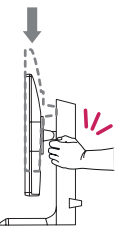

• При регулировке высоты экрана не беритесь рукой за ножку подставки во избежание травмирования пальцев.

#### **Регулировка угла наклона монитора**

- *1* Расположите установленный на подставку монитор вертикально.
- *2* Отрегулируйте наклон монитора. Для удобства работы наклон регулируется вперед-назад в пределах от -5° до 20°.

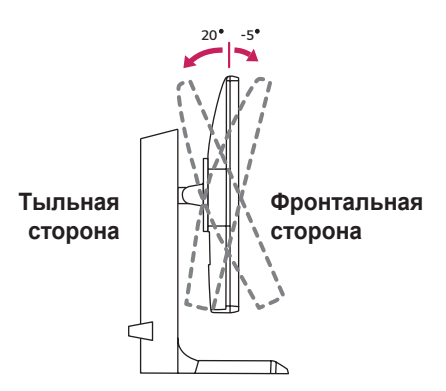

### **ПРЕДУПРЕЖДЕНИЕ**

• Во избежание повреждения пальцев при выполнении регулировки экрана не держите нижнюю часть монитора, как показано на рисунке ниже.

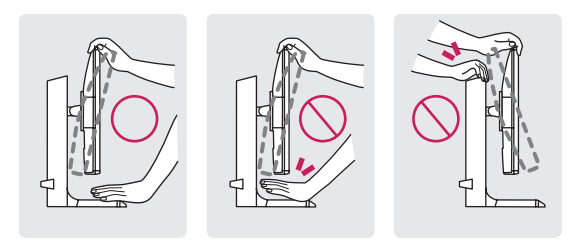

• Будьте осторожны, не касайтесь экрана и не нажимайте на него при регулировке наклона.

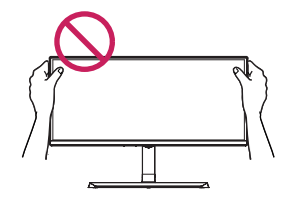

11

#### <span id="page-11-0"></span>**Закрепление кабелей**

Закрепите кабели с помощью держателя для кабеля, как показано на рисунке.

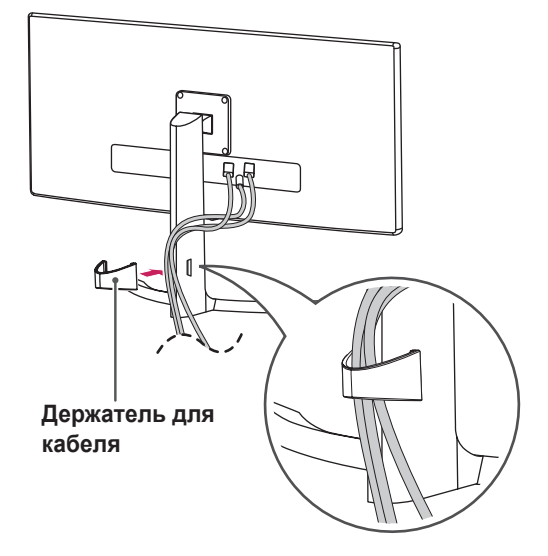

#### **Использование замка Kensington**

Гнездо для замка Kensington находится на задней части монитора.

Дополнительную информацию об установке и использовании замка см. в инструкции к замку или на сайте *<http://www.kensington.com>*.

Присоедините монитор к столу, используя трос замка Kensington.

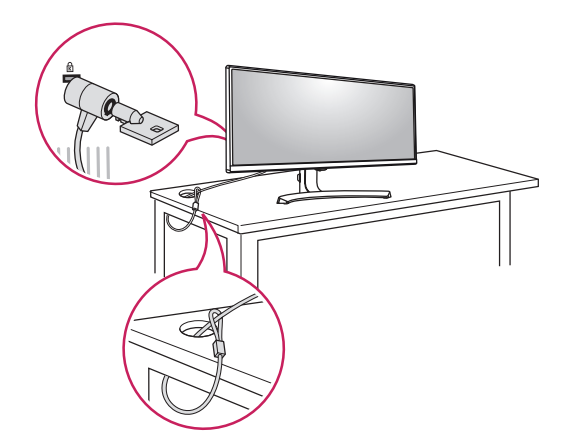

### **ПРИМЕЧАНИЕ**

• Замок Kensington приобретается отдельно. Его можно приобрести в большинстве магазинов электроники.

#### **Установка кронштейна для крепления на стене**

Этот монитор соответствует требованиям к использованию кронштейна для настенного крепления или иного соответствующего устройства.

- *1* Положите устройство экраном вниз. Для защиты экрана монитора положите под него мягкую ткань или защитную упаковку, которая входит в комплект поставки.
- *2* Приложите прозрачный лист к задней части монитора и совместите с отверстиями для винтов.

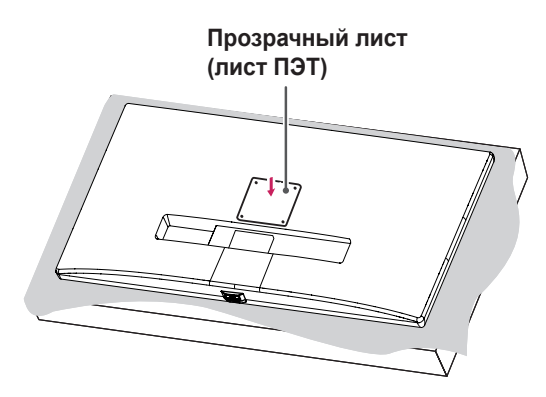

- *3* Приложите кронштейн для крепления на стене к монитору и сопоставьте отверстия в пластине с отверстиями в корпусе монитора.
- *4* С помощью отвертки затяните четыре винта, чтобы закрепить пластину на мониторе.

### **ПРИМЕЧАНИЕ**

- Кронштейн для настенного крепления продается отдельно.
- Дополнительную информацию по установке см. в руководстве по установке кронштейна для настенного крепления.
- Не применяйте избыточную силу, прикрепляя пластину, поскольку это может повредить экран монитора.

#### <span id="page-12-0"></span>**Крепление на стене**

Установите монитор на расстоянии не менее 100 мм от стены и других объектов по бокам монитора, для обеспечения достаточной вентиляции. Подробные инструкции по установке можно получить в местном магазине. Также можно обратиться к руководству пользователя за информацией об установке наклонного кронштейна для настенного крепления.

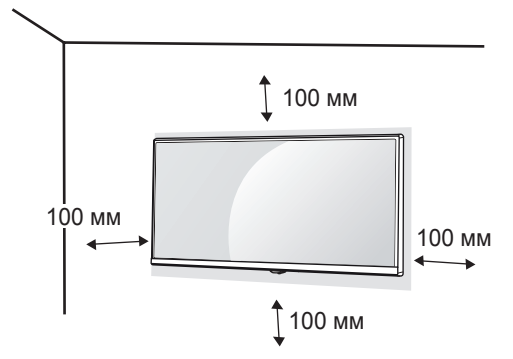

Чтобы установить монитор на стену, прикрепите кронштейн для настенного крепления (дополнительная деталь) к задней части монитора. При установке монитора с помощью кронштейна для настенного крепления надежно закрепите кронштейн, чтобы предотвратить падение монитора.

- *1* Если длина используемых винтов превышает стандартную, они могут повредить внутреннюю часть устройства.
- *2* Использование винтов, не отвечающих стандарту VESA, может привести к повреждению монитора и его падению. LG Electronics не несет ответственности за происшествия, связанные с использованием нестандартных винтов.

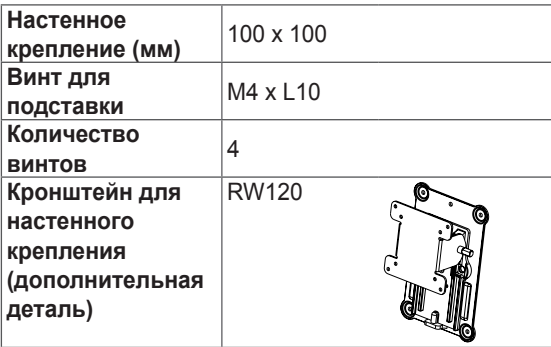

### **ПРИМЕЧАНИЕ**

- Используйте винты, соответствующие стандарту VESA.
- Комплект кронштейна для настенного крепления снабжается инструкцией по монтажу и необходимыми комплектующими.
- Настенный кронштейн является дополнительным оборудованием. Дополнительные аксессуары можно приобрести у местного дилера.
- Длина винтов, входящих в комплекты кронштейнов, может отличаться. Убедитесь, что винты имеют правильную длину.
- Дополнительная информация приведена в инструкции по установке кронштейна.

### **ВНИМАНИЕ!**

- Прежде чем передвигать или устанавливать монитор, во избежание удара током, отсоедините провод питания.
- Установка монитора на потолке или наклонной стене может привести к его падению и причинению травм. Следует использовать одобренный кронштейн LG для настенного крепления и обратиться к местному поставщику или квалифицированному специалисту.
- Чрезмерная нагрузка на крепежные винты может привести к повреждению монитора. Гарантия не распространяется на такие повреждения.
- Используйте настенный кронштейн и винты, соответствующие стандарту VESA. Гарантия не распространяется на повреждения вследствие неправильного использования или применения несоответствующих компонентов.
- При замере от задней панели монитора длина каждого использованного винта должна быть не более 8 мм.

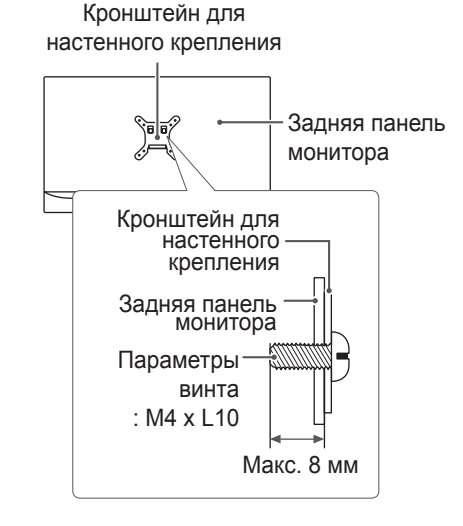

# <span id="page-13-0"></span>**ЭКСПЛУАТАЦИЯ МОНИТОРА**

• Следующие инструкции предназначены для модели 34UM88. Реальное устройство может отличаться от изображений в этом руководстве. Нажмите кнопку-джойстик, перейдите в Меню → **Быстрые настройки** → **Вход**, и выберите параметр входа.

### **ВНИМАНИЕ!**

- Не допускайте длительного нажатия на экран. Это может привести к искажению изображения.
- Не выводите на экран неподвижное изображение в течение длительного времени. Это может привести к эффекту остаточного изображения. Если возможно, используйте хранитель экрана.

### **ПРИМЕЧАНИЕ**

- Включайте монитор в заземленную (трехконтактную) электрическую розетку.
- При включении монитора в помещении с низкой температурой изображение может мерцать. Это нормальное явление.
- На экране могут появляться красные, зеленые и синие точки. Это нормальное явление.

### **Подключение к ПК**

- Монитор поддерживает функцию Plug and Play \*.
- \* Функция Plug and Play позволяет подключать к компьютеру устройство без выполнения какихлибо настроек или установки драйверов.

### **Подключение HDMI**

Передает цифровые видео и аудио сигналы с компьютера на монитор. Подключите свой ПК к монитору с помощью кабеля HDMI, как показано на рисунке ниже.

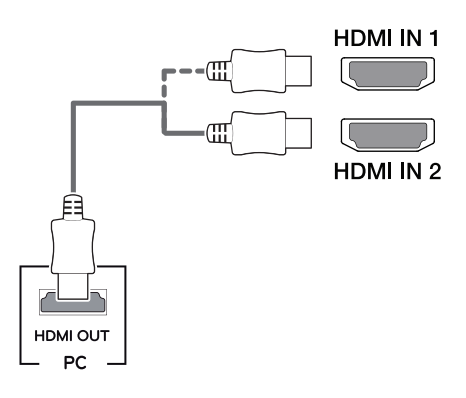

### **ВНИМАНИЕ!**

- Убедитесь в использовании кабеля HDMI, прилагаемого к устройству. В противном случае это может привести к сбою в работе устройства.
- Подключение ПК к монитору через кабель HDMI может вызвать проблемы с совместимостью.
- Использование кабеля DVI-HDMI / DP (DisplayPort)-HDMI может привести к возникновению проблем совместимости.
- Используйте сертифицированный кабель с логотипом HDMI. При использовании не сертифицированного кабеля HDMI экран может отображаться неправильно, или может возникнуть ошибка подключения.
- Рекомендуемые типы кабелей HDMI
- Высокоскоростной HDMI®/™-кабель
- Высокоскоростной HDMI®/™-кабель с Ethernet

### <span id="page-14-0"></span>**Подключение DisplayPort**

Передает цифровые видео и аудио сигналы с компьютера на монитор. Подключите монитор к своему ПК с помощью кабеля DisplayPort, как показано на рисунке ниже.

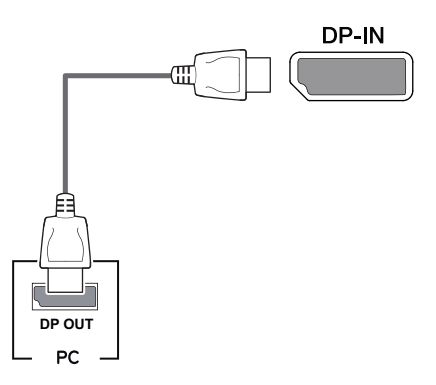

### **ПРИМЕЧАНИЕ**

- Аудио- или видеовыход могут отсутствовать **Видионно и продается отдельно**) (продается отдельно) в зависимости от версии DP (DisplayPort) компьютера.
	- Убедитесь в использовании кабеля DisplayPort, прилагаемого к устройству. В противном случае это может привести к сбою в работе устройства.
	- При использовании кабеля Mini DP/DP (Mini DisplayPort/DisplayPort) рекомендуется использовать кабель DisplayPort 1.2.

### **Подключение Thunderbolt**

Через порт Thunderbolt  $(f)$  (Аппаратный интерфейс) можно подключать к монитору HD дисплей с высоким разрешением или высокопроизводительное устройство хранения данных. Подключите внешнее устройство к монитору через порт Thunderbolt с помощью специального кабеля как показано на рисунке ниже.

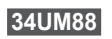

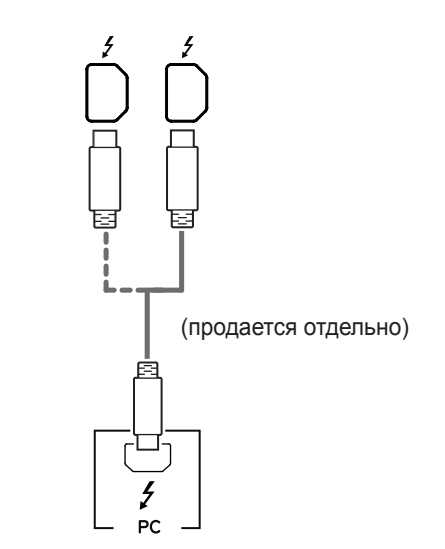

### **ПРИМЕЧАНИЕ**

- Максимальная скорость передачи данных для каждого порта составляет 20 Гбит/с.
- Обязательно используйте сертифицированный кабель Thunderbolt  $($   $)$ . В противном случае это может привести к сбою в работе устройства.
- Thunderbolt  $(2)$  поддерживается в средах Windows 7, Windows 8.1, Windows 10 и устройствами Mac.
- В соответствии с тем, что устройства Mac могут не поддерживать рекомендуемое разрешение или некоторые функции.
- Возможность установки и настройки двух мониторов с использованием технологии Thunderbolt  $(f)$  или по цепочке зависит от производительности вашей видеокарты.

<span id="page-15-0"></span>16

### **Подключение к A/Vустройствам**

#### **Подключение HDMI**

HDMI передает цифровые видео- и аудиосигналы от вашего A/V-устройства на монитор. Подключите свое A/V-устройство к монитору с помощью кабеля HDMI, как показано на рисунке ниже.

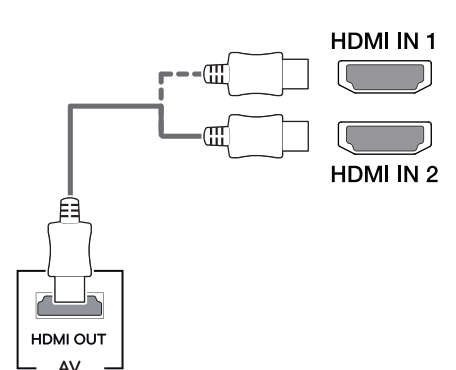

### **ПРИМЕЧАНИЕ**

- Убедитесь в использовании кабеля HDMI, прилагаемого к устройству. В противном случае это может привести к сбою в работе устройства.
- Использование кабеля DVI-HDMI / DP (DisplayPort)-HDMI может привести к возникновению проблем совместимости.
- Используйте сертифицированный кабель с логотипом HDMI. При использовании не сертифицированного кабеля HDMI экран может отображаться неправильно, или может возникнуть ошибка подключения.
- Рекомендуемые типы кабелей HDMI
	- Высокоскоростной HDMI®/™-кабель
	- Высокоскоростной HDMI®/™-кабель с Ethernet

### **Подключение периферийных устройств**

#### **Подключение с помощью USB кабеля к ПК**

Порт USB устройства выполняет функцию концентратора USB.

### **ПРИМЕЧАНИЕ**

- Перед использованием устройства убедитесь, что установлен последний пакет обновлений ОС Windows.
- Периферийные устройства приобретаются отдельно.
- К порту USB можно подключить USB-устройство, клавиатуру или мышь.
- **Быстрая зарядка USB** доступна только через порт USB1. Если для параметра **Быстрая зарядка USB** задано значение **Вкл**, передача данных через порт USB1 недоступна (например, подключение клавиатуры, мыши и других устройств USB к монитору). (Перейдите в раздел **Основны**е > **Быстрая зарядка USB**, чтобы установить для параметра **Быстрая зарядка USB** значение **Вкл** или **Выкл**.)
- Скорость зарядки может отличаться в зависимости от устройства.

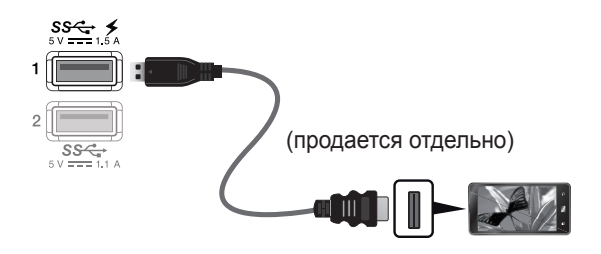

### **ВНИМАНИЕ!**

Меры предосторожности при использовании USB устройства.

- USB-устройство с установленной программой автоматического распознавания или использующее собственный драйвер может быть не распознано.
- Некоторые USB-устройства могут не поддерживаться или работать со сбоями.
- Рекомендуется использовать концентратор USB или жесткий диск с доступным питанием. (При недостаточной мощности питания устройство хранения USB может не быть обнаружено.)

**РУССКИЙ**

#### <span id="page-16-0"></span>**Подключение HDMI/DP (DisplayPort)**

Для использования порта USB 3.0 подключите кабель USB 3.0 типа A-B устройства к компьютеру. Управление периферийными устройствами, подключенными к порту USB IN, может осуществляться с компьютера.

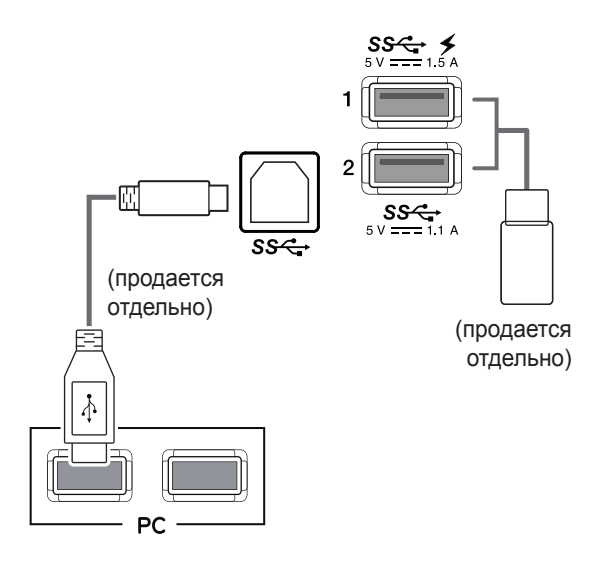

#### **Подключение Thunderbolt**

Управление периферийными устройствами, подключенными к порту USB IN, может осуществляться с компьютера.

Если с помощью меню выбрать другой тип входа при подключенном в порт Thunderbolt  $($ ) устройстве, устройство, подключенное в порт USB, может работать неправильно.

#### **34UM88**

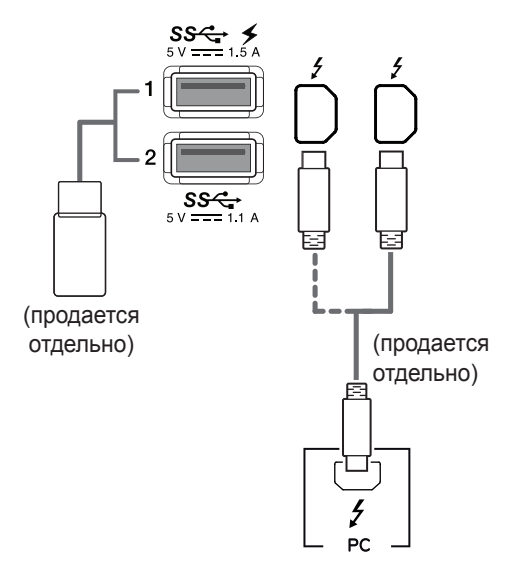

#### **Подключение наушников**

Подключите периферийные устройства к монитору через гнездо для наушников. Выполните подключение, как показано на рисунке.

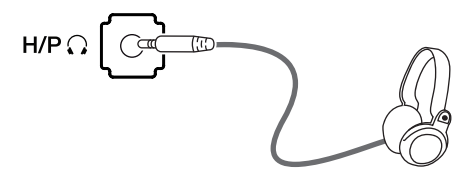

(продается отдельно)

#### **ПРИМЕЧАНИЕ**

- Периферийные устройства приобретаются отдельно.
- Если вы используете наушники с Г-образным штекером, это может вызвать проблемы при подключении другого внешнего устройства к монитору. Поэтому мы рекомендуем использовать наушники с прямым штекером.

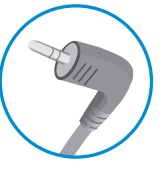

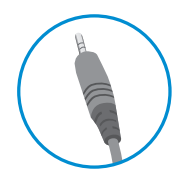

Г-образный штекер

Прямой штекер

• В зависимости от параметров воспроизведения звука на компьютере и внешних устройств функции наушников и динамиков могут быть ограничены.

# <span id="page-17-0"></span>**ПОЛЬЗОВАТЕЛЬСКИЕ НАСТРОЙКИ**

### **Вызов меню основного экрана**

- *1* Нажмите кнопку-джойстик в нижней части монитора.
- 2 Перемещайте кнопку-джойстик вниз-вверх (**△/ ▼**) и влево-вправо (**⊲/** ►), чтобы установить параметры.
- *3* Нажмите кнопку-джойстик еще раз, чтобы выйти из главного меню.

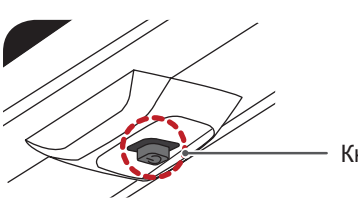

Кнопка-джойстик

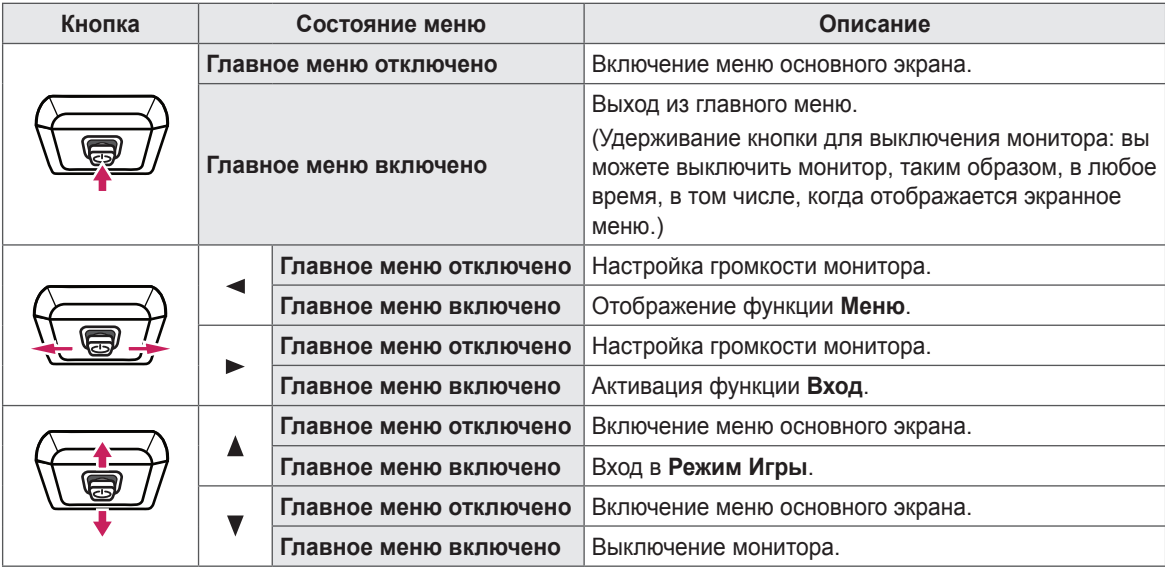

#### **Функции главного меню**

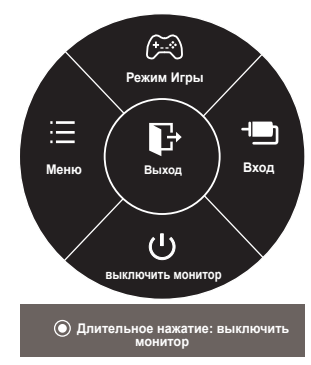

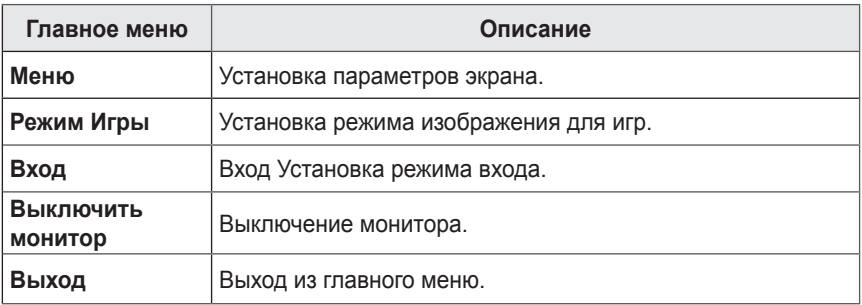

19

### <span id="page-18-0"></span>**Пользовательские настройки**

#### **Настройки меню**

- *1* Для отображения экранного меню нажмите кнопку-джойстик в нижней части монитора и войдите в **Меню**.
- *2* Установите параметры, перемещая кнопку-джойстик вверх/вниз/влево/вправо.
- *3* Чтобы вернуться в верхнее меню или установить другие параметры меню, переместите кнопку-джойстик в положение  $\blacktriangleleft$  или нажмите кнопку ( $\binom{?}{?}$  Ok).
- 4 Если вы хотите выйти из экранного меню, переместите кнопку-джойстик в положение < и удерживайте до выхода.
- При выходе из меню в правом нижнем углу экрана появятся инструкции о том, как пользоваться кнопкой.

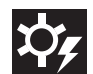

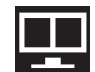

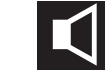

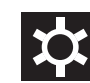

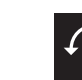

**Быстрые настройки PBP Картинка Звук Основные Сброс настроек**

Все функции описаны ниже.

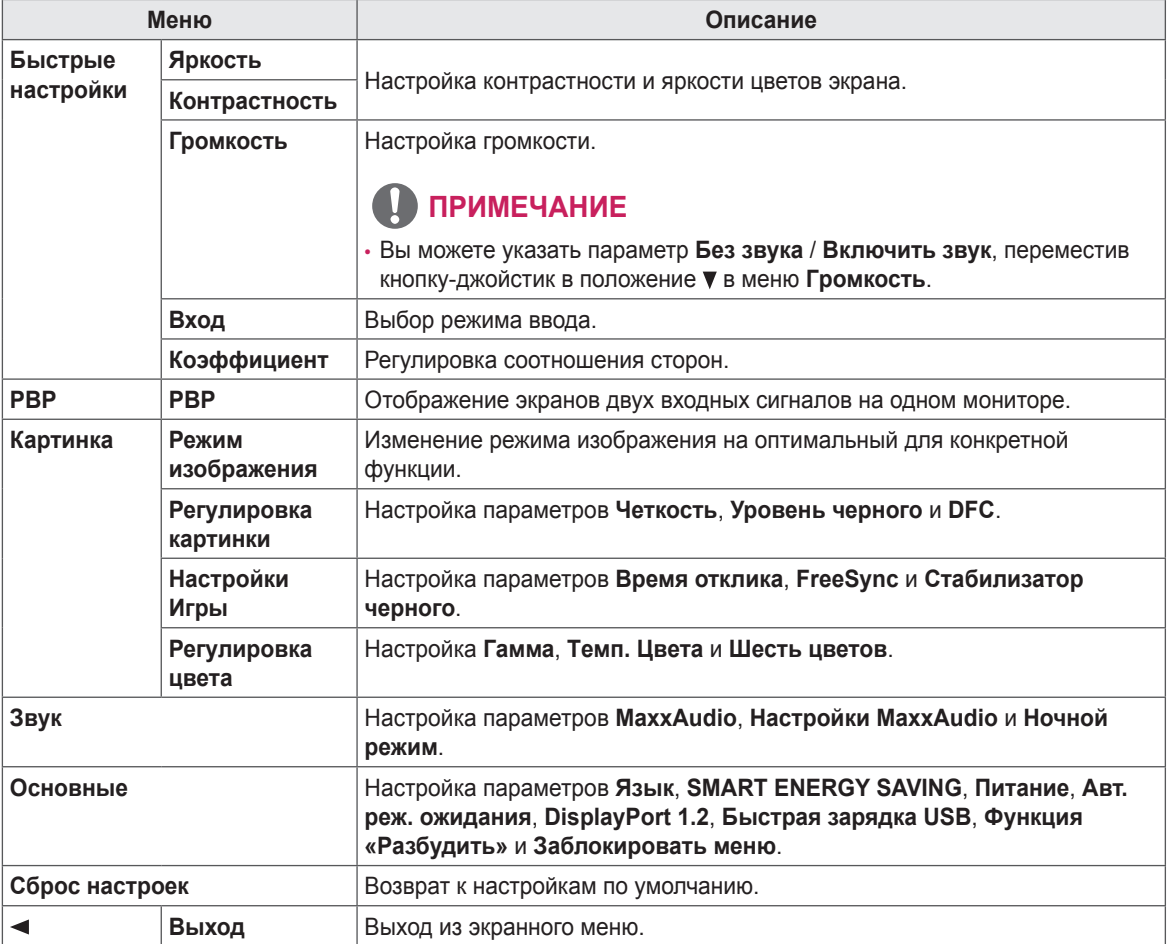

### **ВНИМАНИЕ!**

• Экранное меню вашего монитора может незначительно отличаться от изображенного в данном руководстве.

#### <span id="page-19-0"></span>**Быстрые настройки**

- *1* Для отображения экранного меню нажмите кнопкуджойстик в нижней части монитора и войдите в **Меню**.
- *2* Перемещая кнопку-джойстик, перейдите в **Быстрые настройки**.
- *3* Установите параметры, следуя инструкциям, которые появляются в нижнем правом углу.
- *4* Чтобы вернуться в верхнее меню или установить другие параметры меню, переместите кнопку-джойстик в положение  $\blacktriangleleft$  или нажмите кнопку ( $\textcircled{\scriptsize o}$  / Ok).
- *5* Если вы хотите выйти из экранного меню, переместите кнопку-джойстик в положение - и удерживайте до выхода.

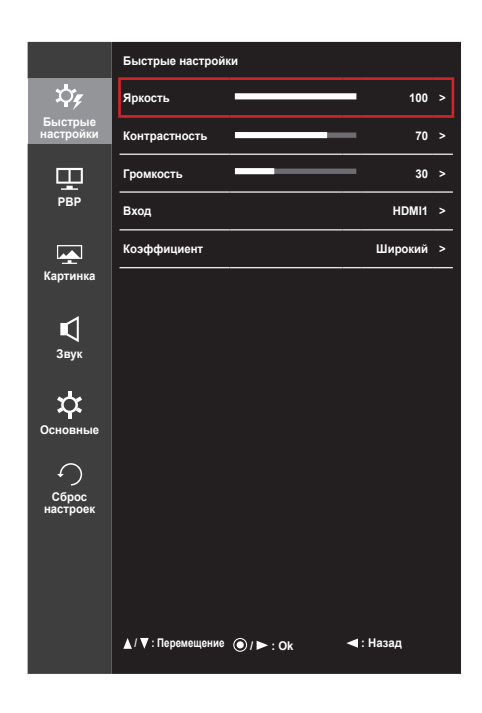

Все функции описаны ниже.

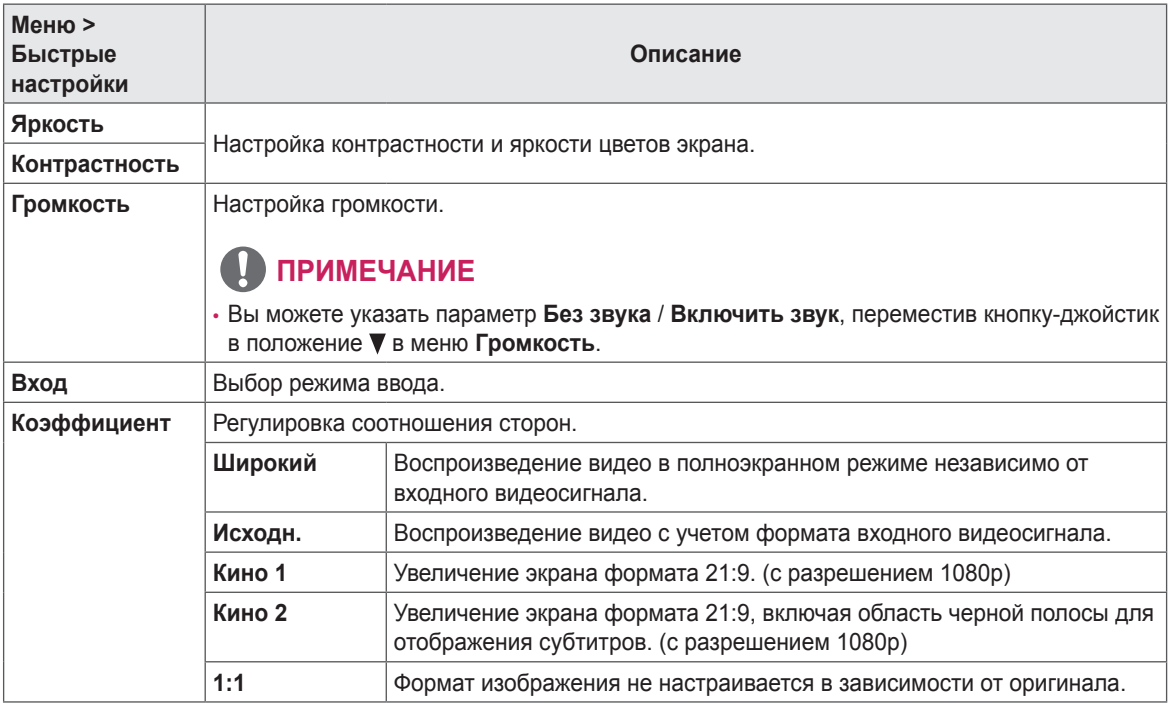

### **ПРИМЕЧАНИЕ**

• Дисплей может выглядеть одинаково для параметров **Широкий**, **Исходн.** и **1:1** при рекомендуемом разрешении (3440 x 1440).

### <span id="page-20-0"></span>**PBP**

- *1* Для отображения экранного меню нажмите кнопкуджойстик в нижней части монитора и войдите в **Меню**.
- *2* Перейдите в меню **PBP**, перемещая кнопку-джойстик.
- *3* Установите параметры, следуя инструкциям, которые появляются в нижнем правом углу.
- *4* Чтобы вернуться в верхнее меню или установить другие параметры меню, переместите кнопку-джойстик в положение  $\blacktriangleleft$  или нажмите кнопку ( $\textcircled{\scriptsize{0}}$  / Ok).
- *5* Если вы хотите выйти из экранного меню, переместите кнопку-джойстик в положение - и удерживайте до выхода.

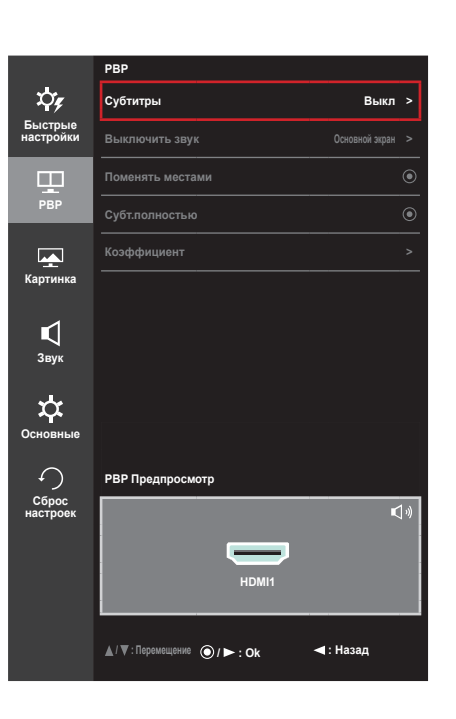

Все функции описаны ниже.

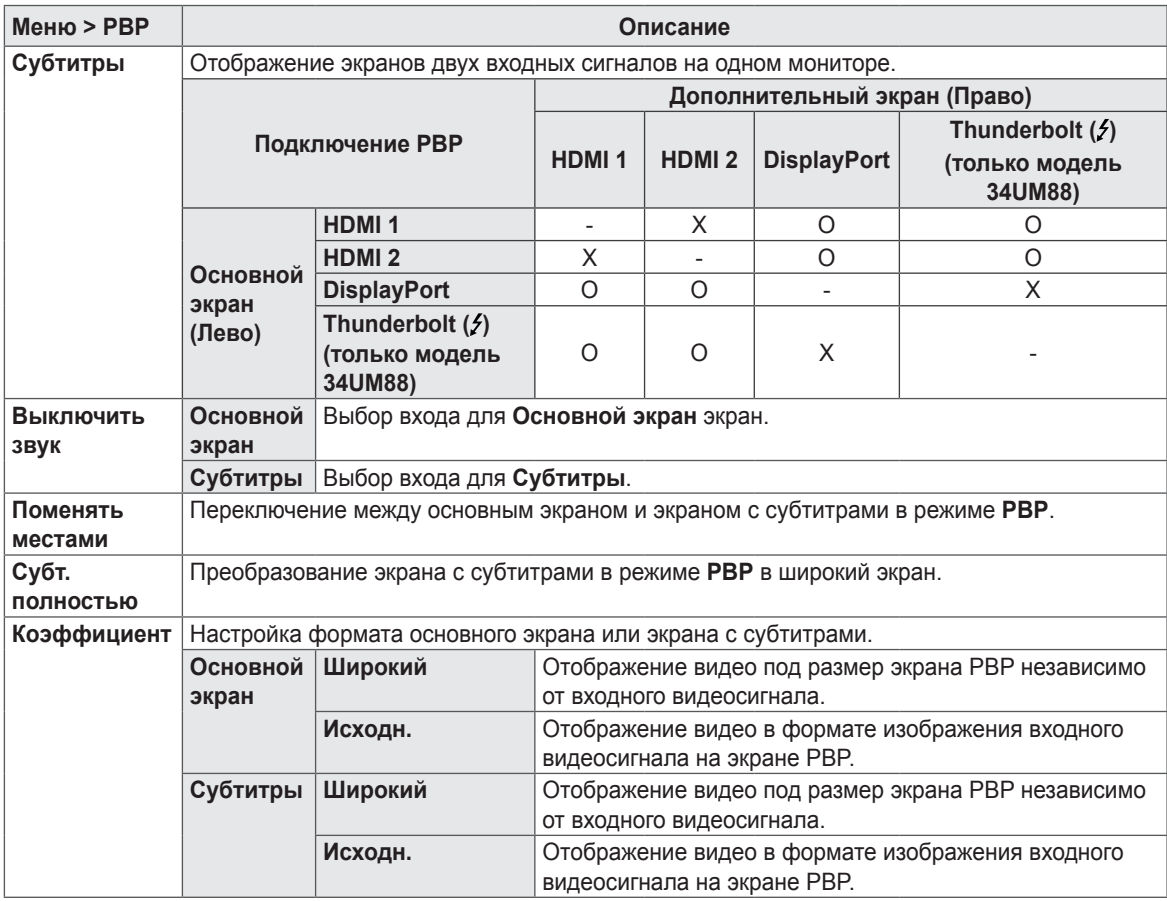

### **ПРИМЕЧАНИЕ**

• Когда для режима **Субтитры** установлено значение **Выкл**, меню **Выключить звук**, **Поменять**, **Субт. полностью** и **Коэффициент** становятся недоступны. Для параметра **Коэффициент** значения **Основной экран**/ **Субтитры** становятся недоступны при отсутствии сигнала.

### <span id="page-21-0"></span>**Картинка**

- *1* Для отображения экранного меню нажмите кнопкуджойстик в нижней части монитора и войдите в **Меню**.
- *2* Перейдите по адресу **Картинка**, перемещая кнопкуджойстик.
- *3* Установите параметры, следуя инструкциям, которые появляются в нижнем правом углу.
- *4* Чтобы вернуться в верхнее меню или установить другие параметры меню, переместите кнопку-джойстик в положение  $\blacktriangleleft$  или нажмите кнопку ( $\textcircled{\scriptsize o}$  / Ok).
- *5* Если вы хотите выйти из экранного меню, переместите кнопку-джойстик в положение - и удерживайте до выхода.

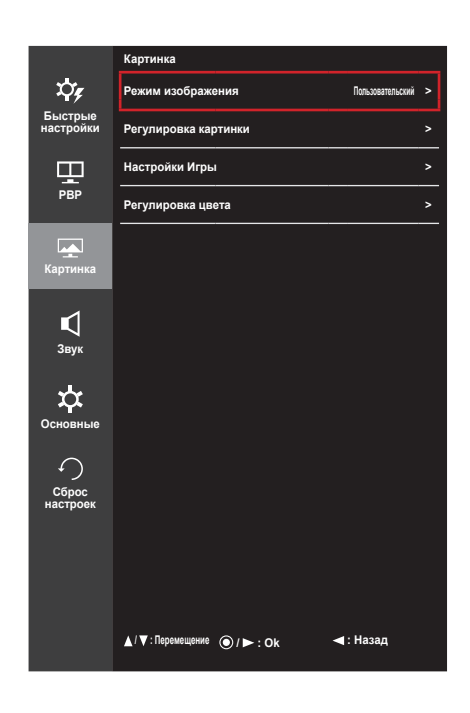

Все функции описаны ниже.

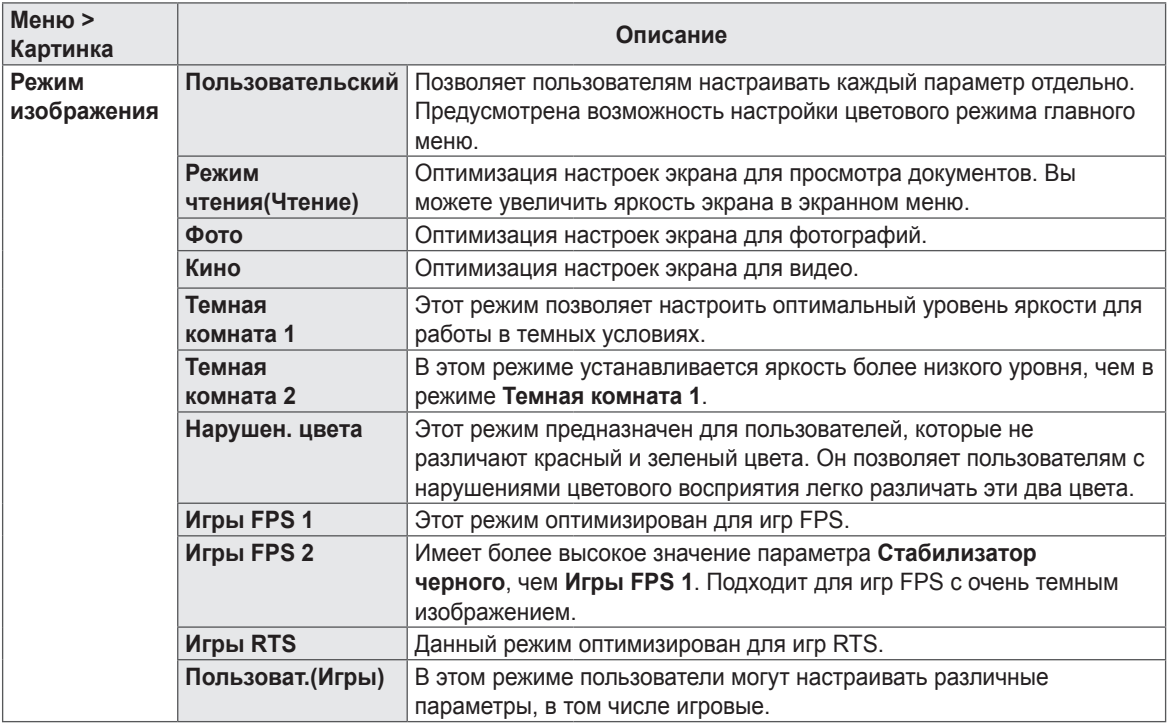

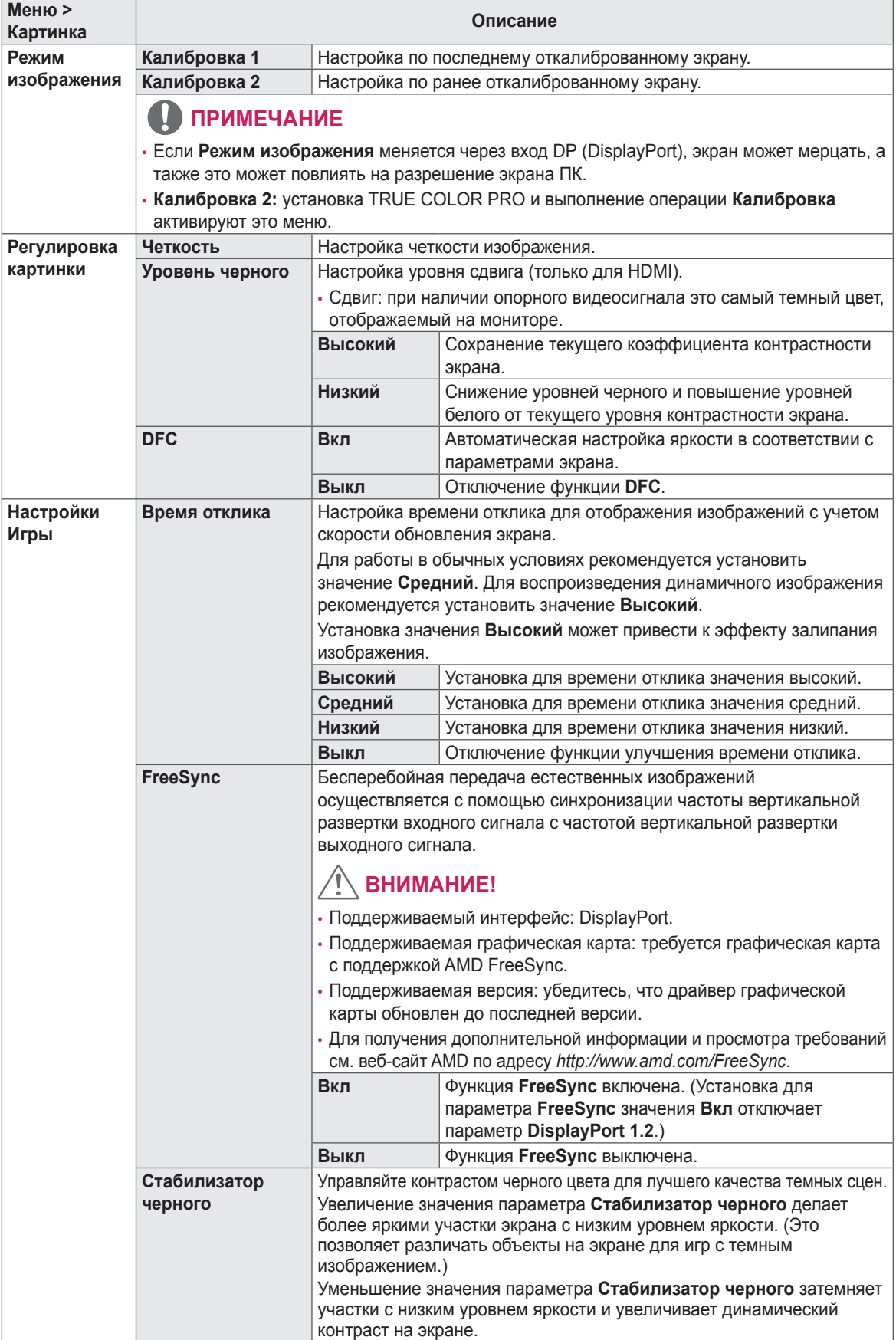

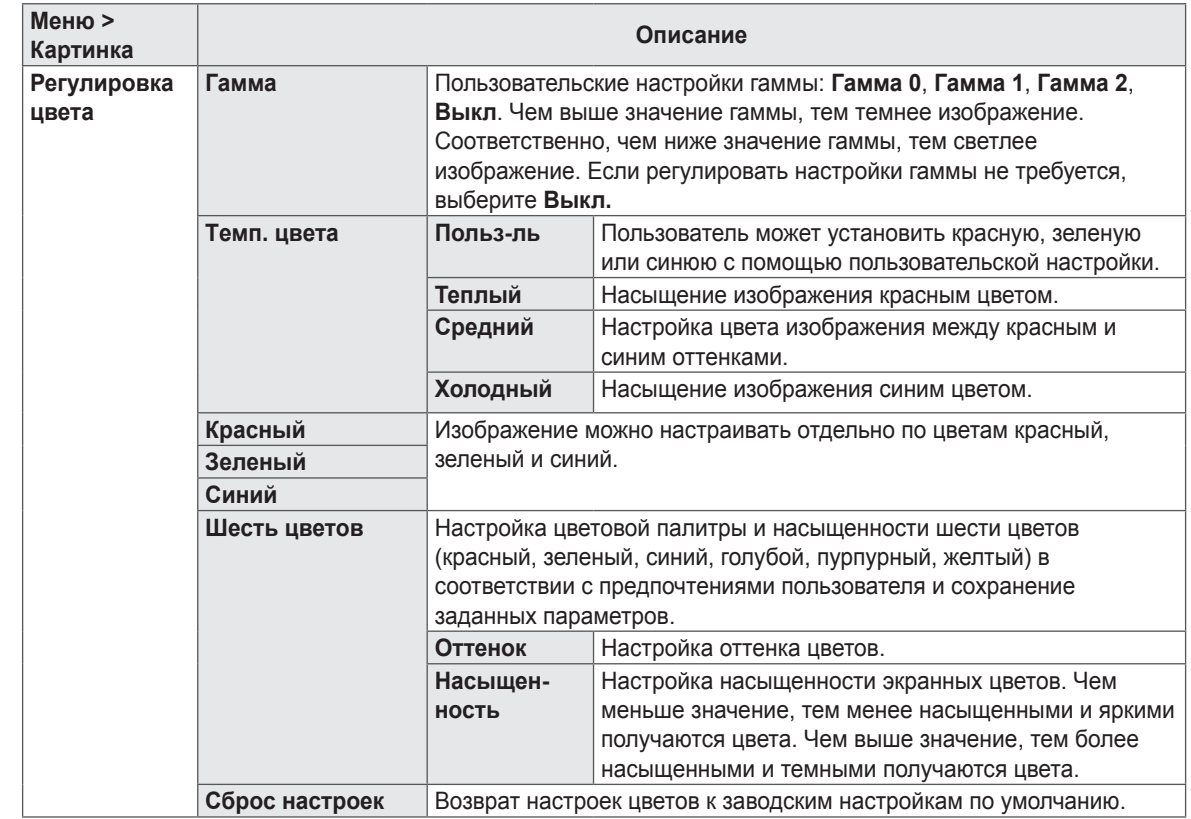

24

### <span id="page-24-0"></span>**Звук**

- *1* Для отображения экранного меню нажмите кнопкуджойстик в нижней части монитора и войдите в **Меню**.
- *2* Перейдите в меню **Звук**, перемещая кнопку-джойстик.
- *3* Установите параметры, следуя инструкциям, которые появляются в нижнем правом углу.
- *4* Чтобы вернуться в верхнее меню или установить другие параметры меню, переместите кнопку-джойстик в положение  $\blacktriangleleft$  или нажмите кнопку ( $\textcircled{\scriptsize o}$  / Ok).
- *5* Если вы хотите выйти из экранного меню, переместите кнопку-джойстик в положение • и удерживайте до выхода.

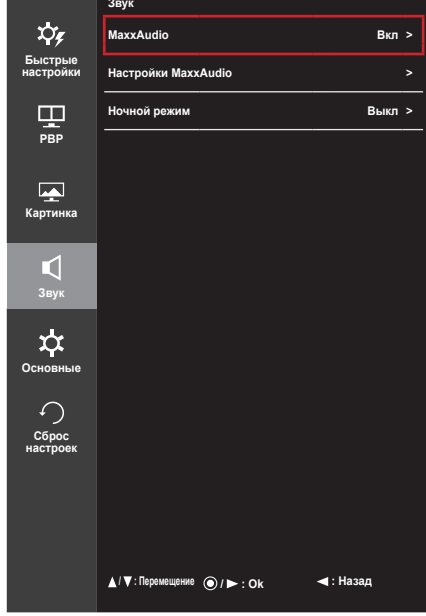

Все функции описаны ниже.

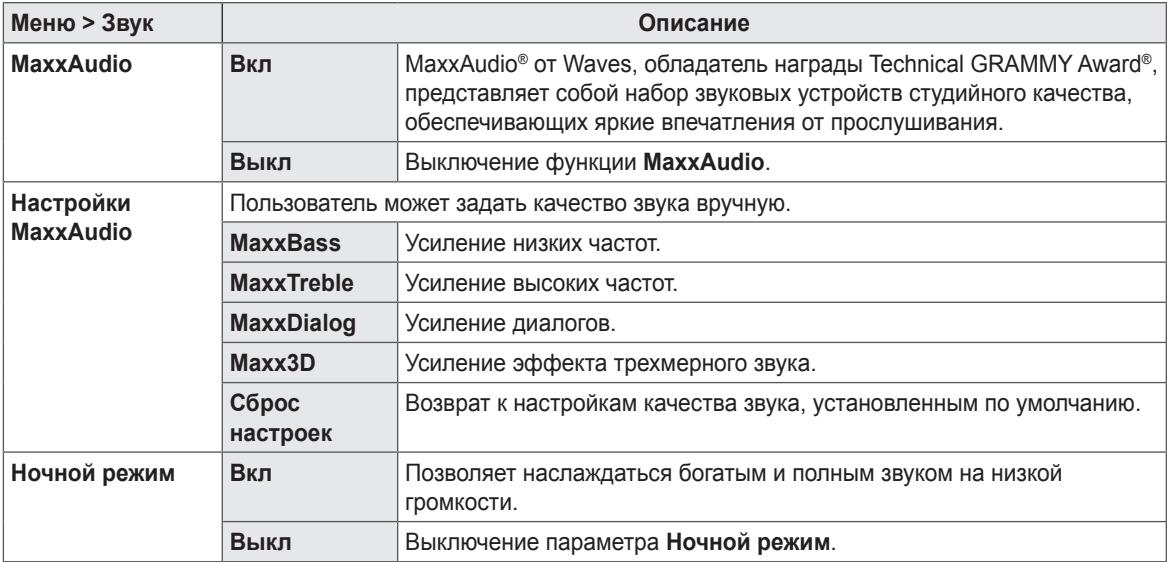

#### <span id="page-25-0"></span>**Основные**

- *1* Для отображения экранного меню нажмите кнопкуджойстик в нижней части монитора и войдите в **Меню**.
- *2* Перейдите в меню **Основные**, перемещая кнопкуджойстик.
- *3* Установите параметры, следуя инструкциям, которые появляются в нижнем правом углу.
- *4* Чтобы вернуться в верхнее меню или установить другие параметры меню, переместите кнопку-джойстик в положение  $\blacktriangleleft$  или нажмите кнопку ( $\textcircled{\scriptsize o}$  / Ok).
- *5* Если вы хотите выйти из экранного меню, переместите кнопку-джойстик в положение - и удерживайте до выхода.

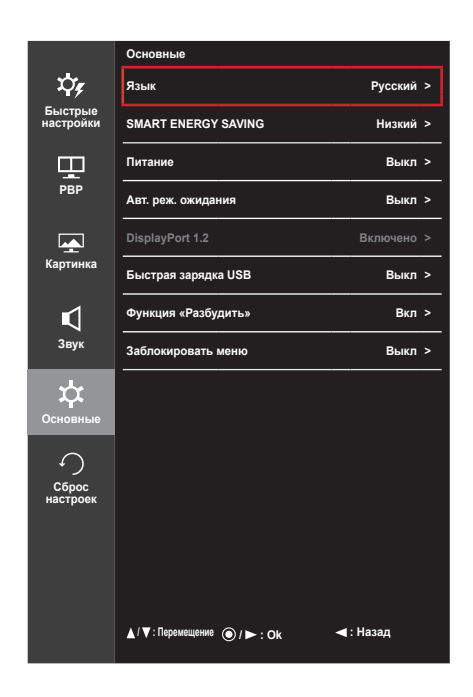

Все функции описаны ниже.

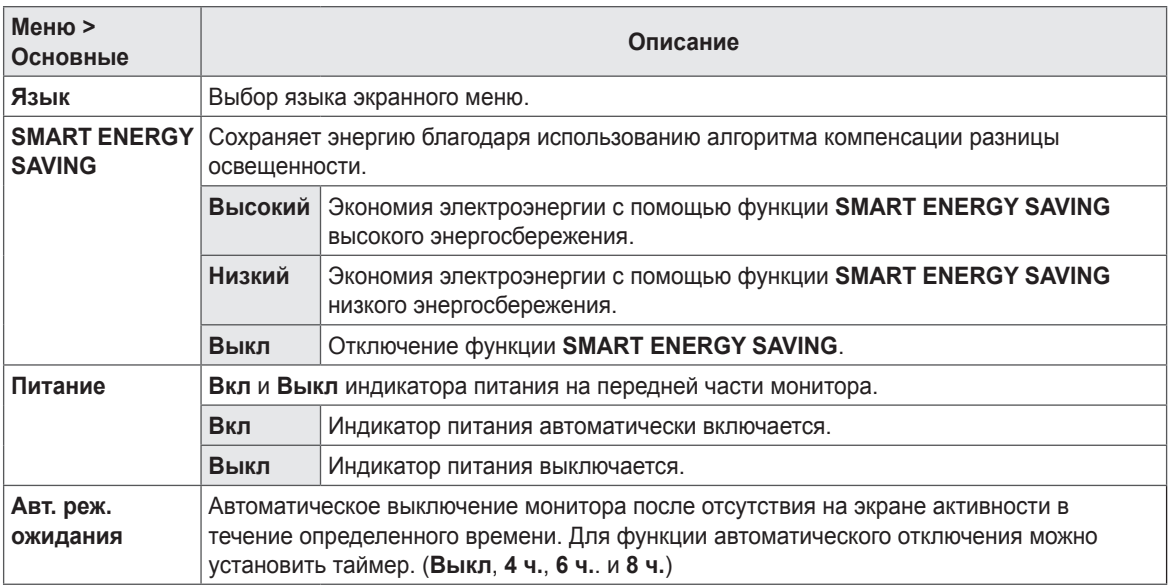

27

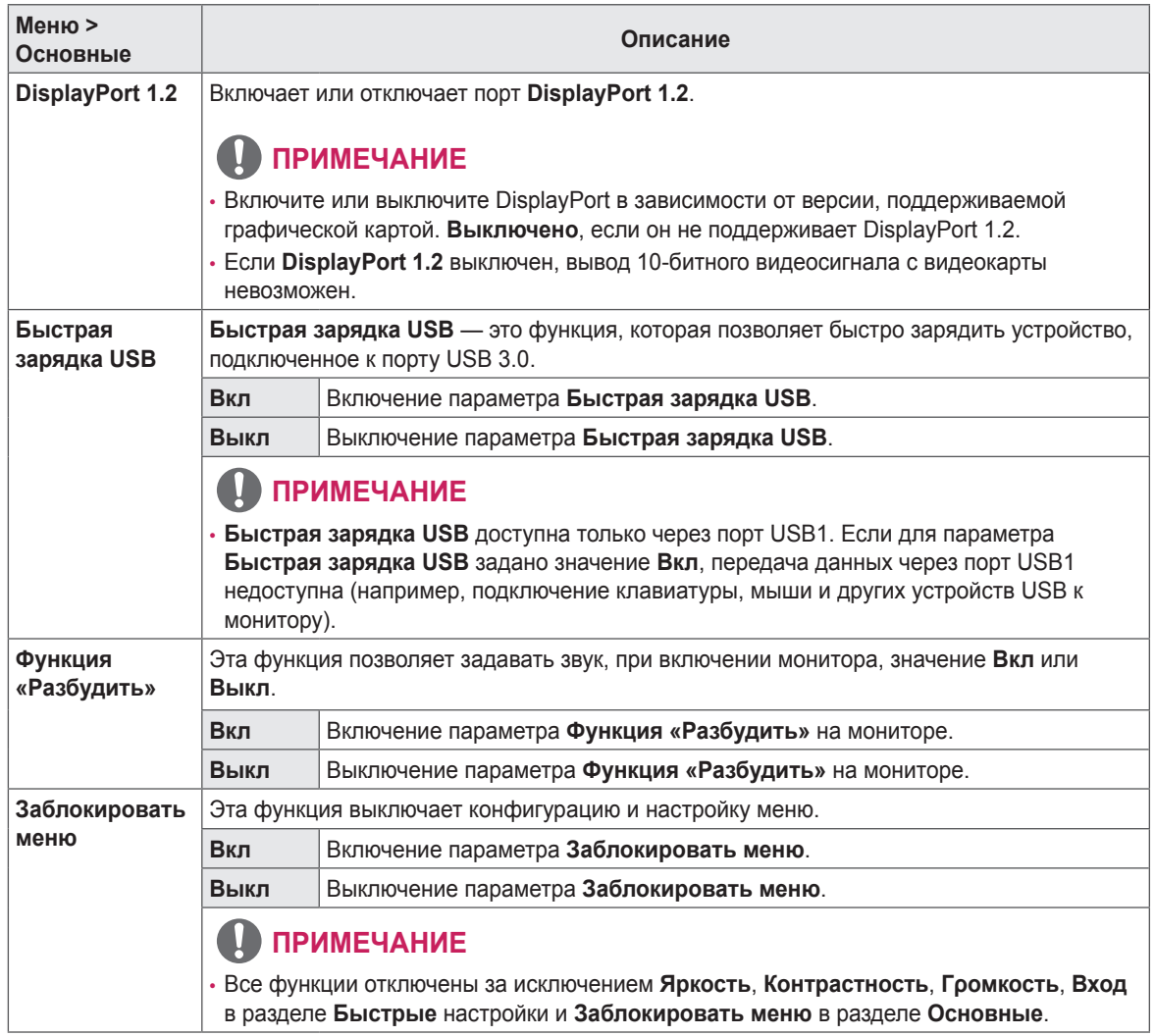

#### <span id="page-27-0"></span>**Сброс настроек**

- *1* Для отображения экранного меню нажмите кнопкуджойстик в нижней части монитора и войдите в **Меню**.
- *2* Перейдите в меню **Сброс настроек**, перемещая кнопкуджойстик.
- *3* Установите параметры, следуя инструкциям, которые появляются в нижнем правом углу.
- *4* Чтобы вернуться в верхнее меню или установить другие параметры меню, переместите кнопку-джойстик в положение  $\blacktriangleleft$  или нажмите кнопку ( $\textcircled{\scriptsize o}$  / Ok).
- *5* Если вы хотите выйти из экранного меню, переместите кнопку-джойстик в положение < и удерживайте до выхода.

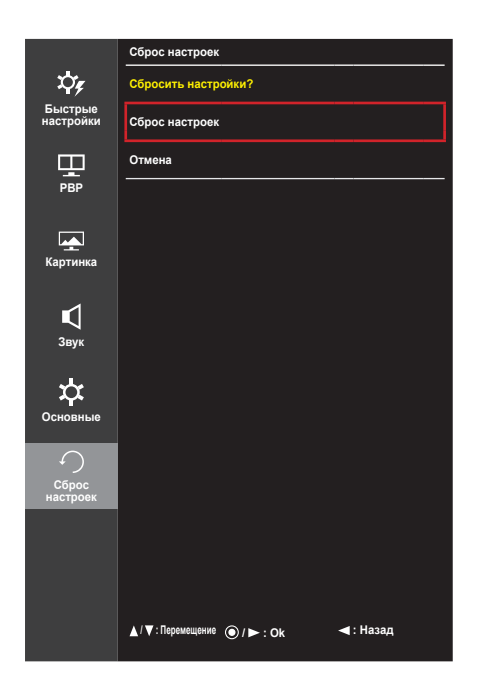

Все функции описаны ниже.

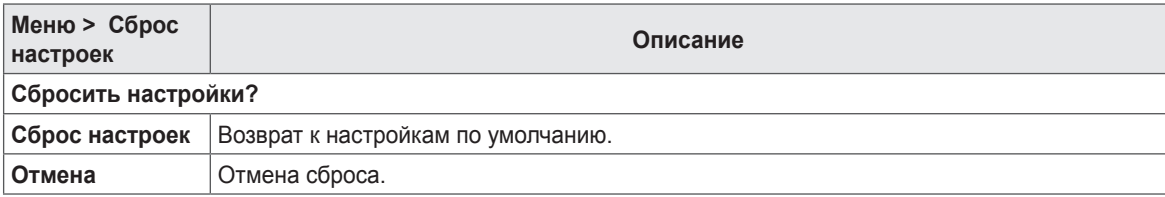

# <span id="page-28-0"></span>**УСТРАНЕНИЕ НЕИСПРАВНОСТЕЙ**

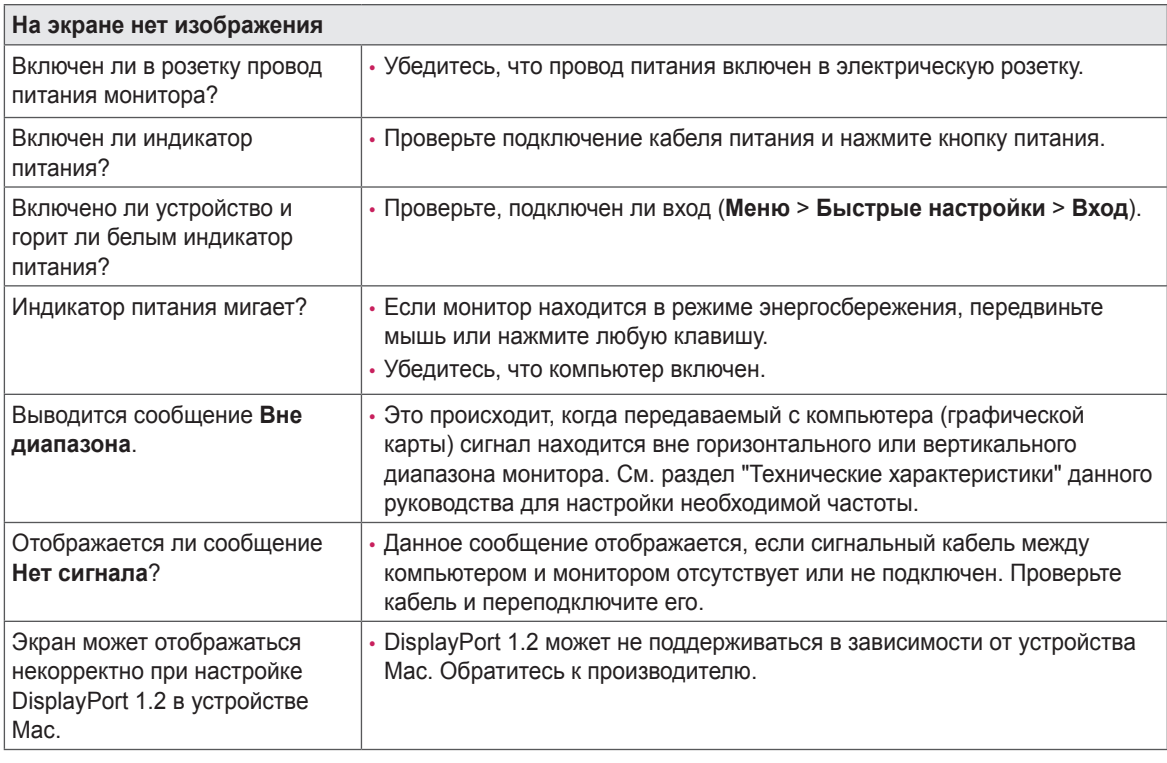

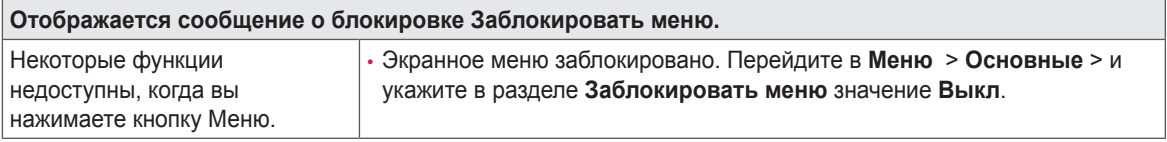

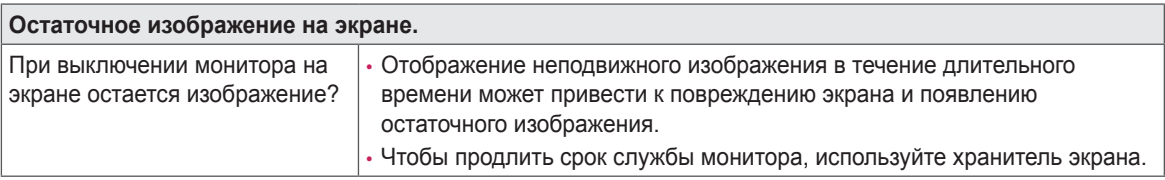

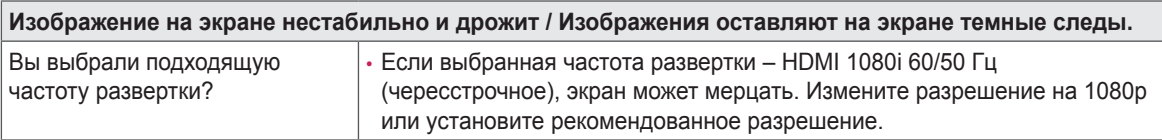

### **ПРИМЕЧАНИЕ**

- Частота вертикальной развертки: изображение на экране должно обновляться десятки раз в секунду, наподобие флуоресцентной лампы. Количество обновлений в секунду называют частотой вертикальной развертки и выражают в герцах (Гц).
- Частота горизонтальной развертки: время на отображение горизонтальной линии называют временем горизонтального цикла. Если 1 разделить на интервал по горизонтали, результатом будет количество горизонтальных линий, отображаемых в течение секунды. Это частота горизонтальной развертки, которая выражается в герцах (кГц).

29

### **ПРИМЕЧАНИЕ**

- Убедитесь, что разрешение или частота видеокарты находится в допустимом для монитора диапазоне, и задайте рекомендованное (оптимальное) разрешение, выбрав **Панель управления** > **Экран** > **Настройки** в Windows. (Настройки могут отличаться в зависимости от используемой операционной системы.)
- При неправильных настройках графической карты текст может быть размытым, а изображение тусклым, обрезанным или смещенным.
- Способы настройки могут варьироваться в зависимости от модели компьютера или операционной системы, а некоторые значения разрешения могут быть недоступны в зависимости от работы графической карты. В таком случае обратитесь за помощью к производителю компьютера или видеокарты.
- Некоторые графические карты могут не поддерживать разрешение 3440 x 1440. Если не удается установить это разрешение, обратитесь за помощью к производителю графической карты.

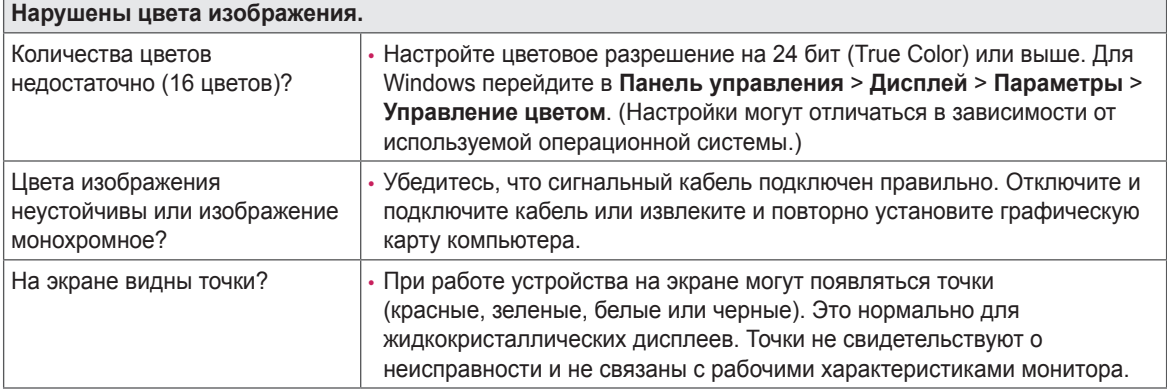

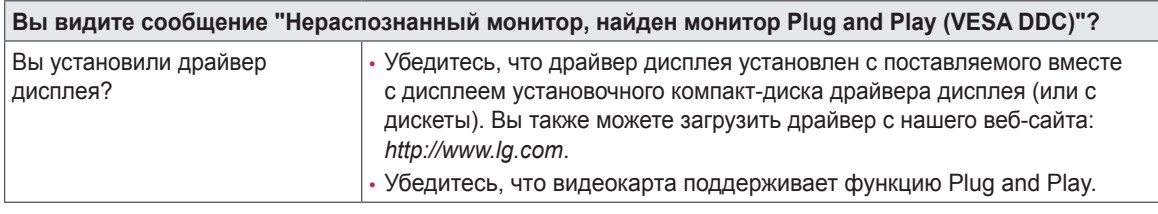

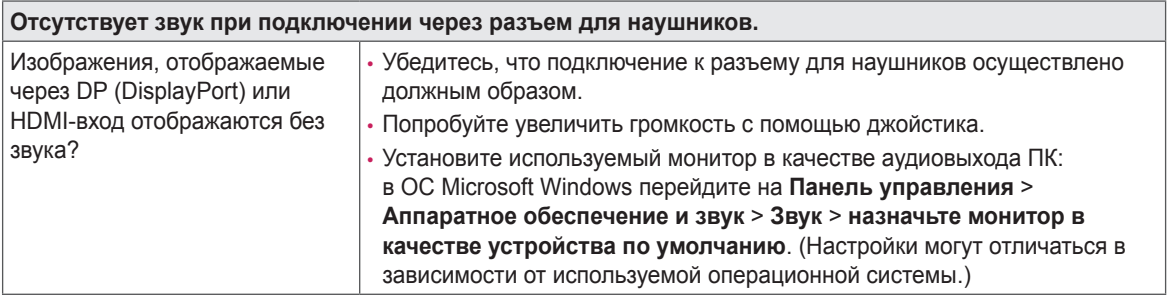

# <span id="page-30-0"></span>**ТЕХНИЧЕСКИЕ ХАРАКТЕРИСТИКИ**

#### **34UM88**

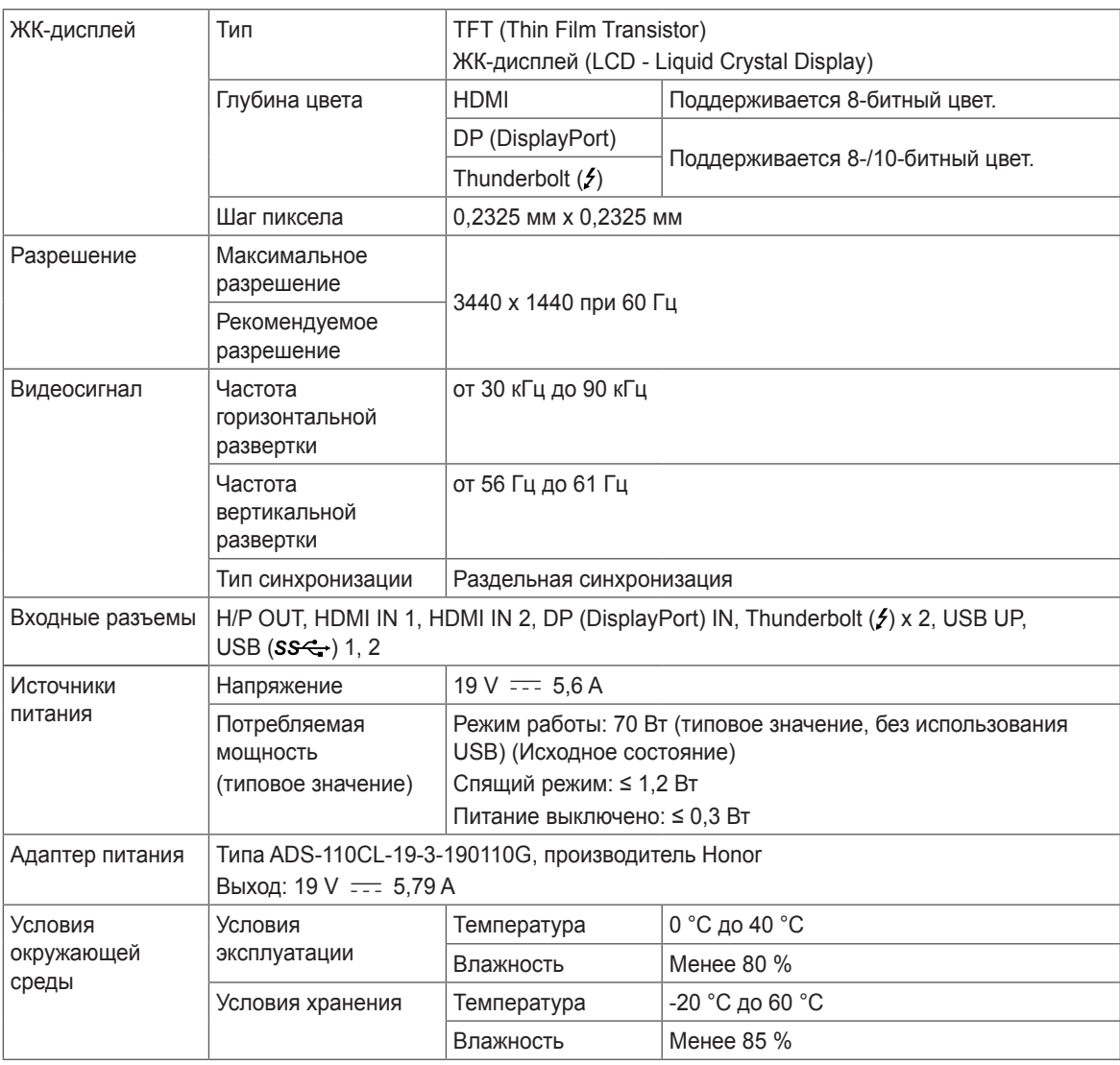

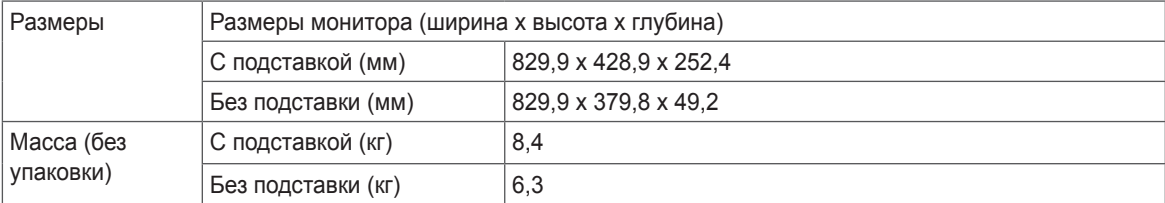

Технические характеристики могут быть изменены без предварительного уведомления.

#### **34UM88C**

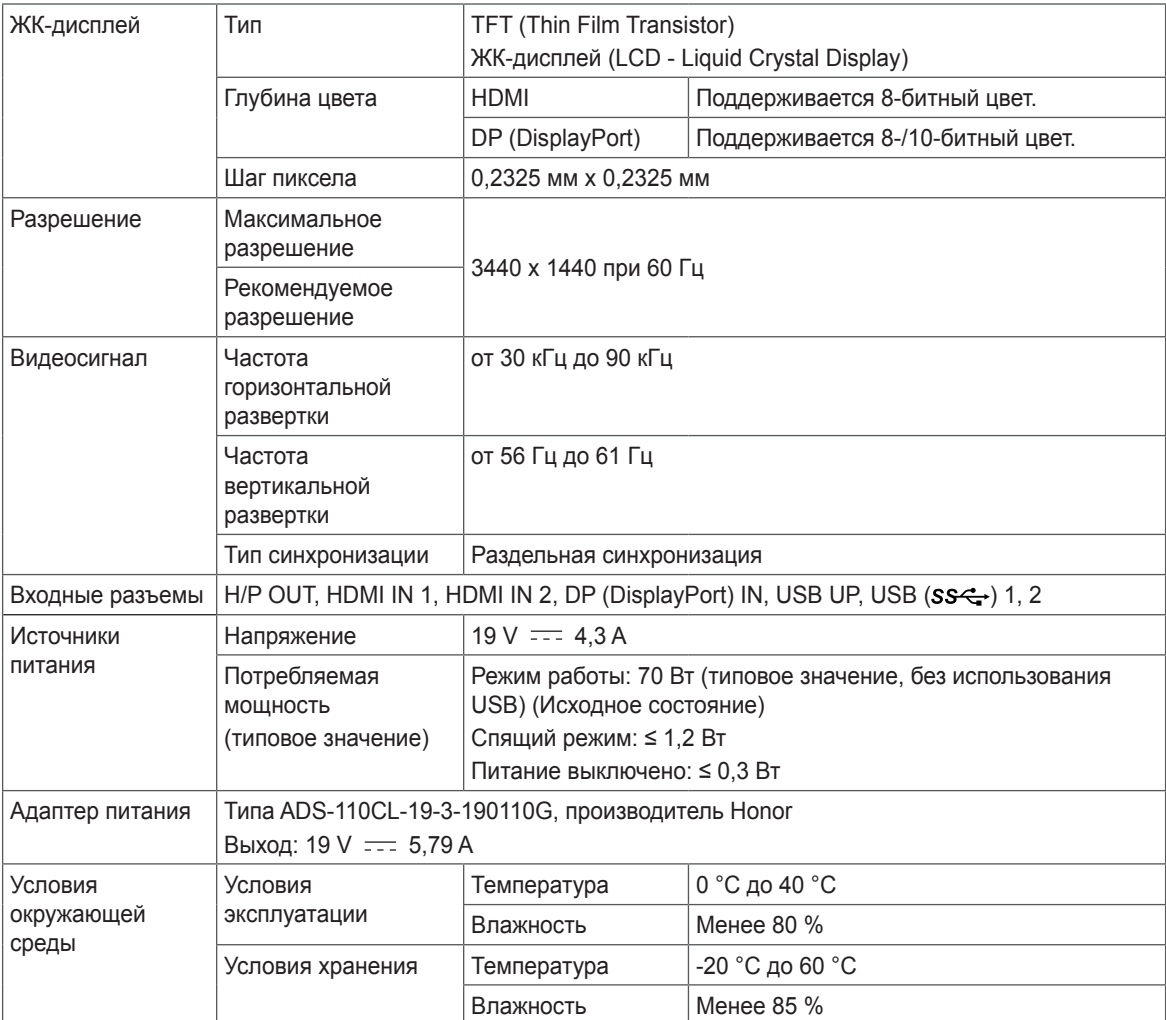

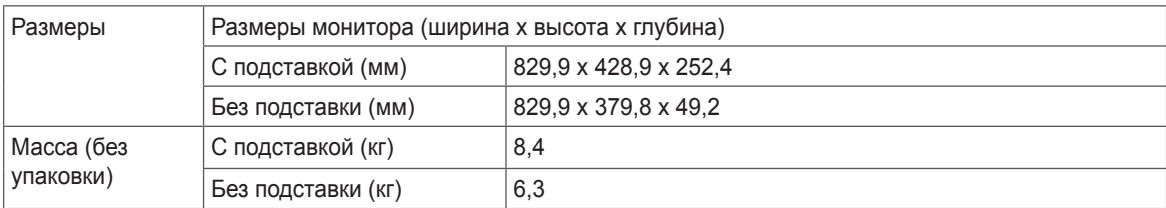

Технические характеристики могут быть изменены без предварительного уведомления.

### <span id="page-32-0"></span>**Поддерживаемый заводской режим**

#### **34UM88**

**(Предустановки, HDMI/ DisplayPort/ Thunderbolt PC)** 

#### **34UM88C**

#### **(Предустановки, HDMI/ DisplayPort PC)**

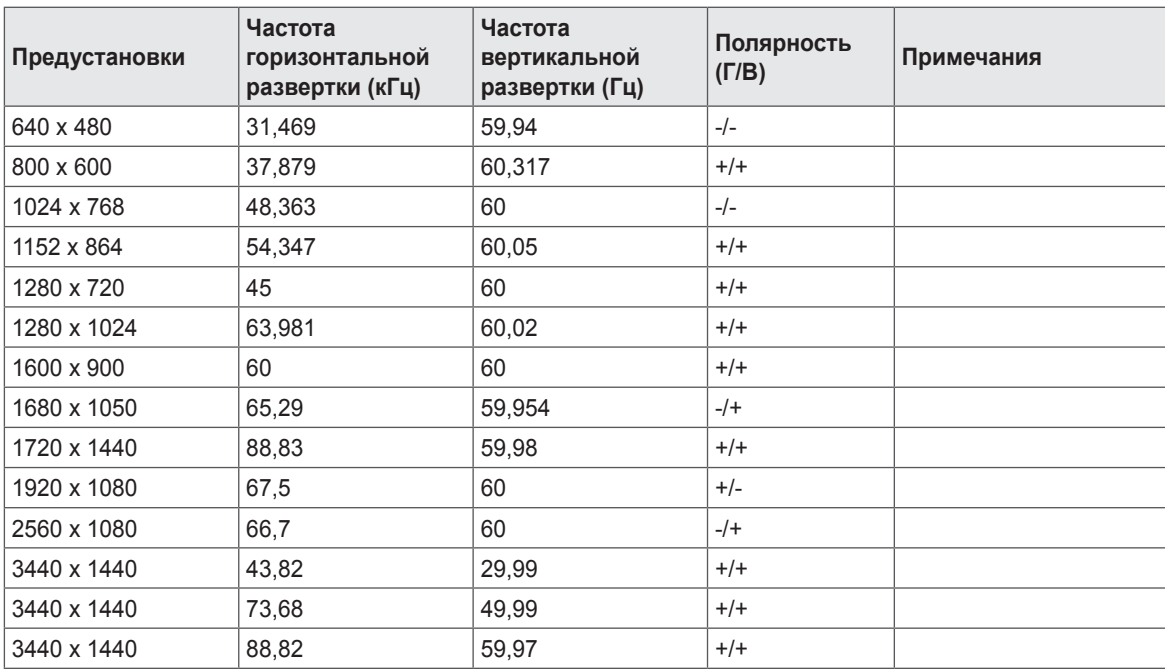

# <span id="page-33-0"></span>**Синхронизация HDMI (видео)**

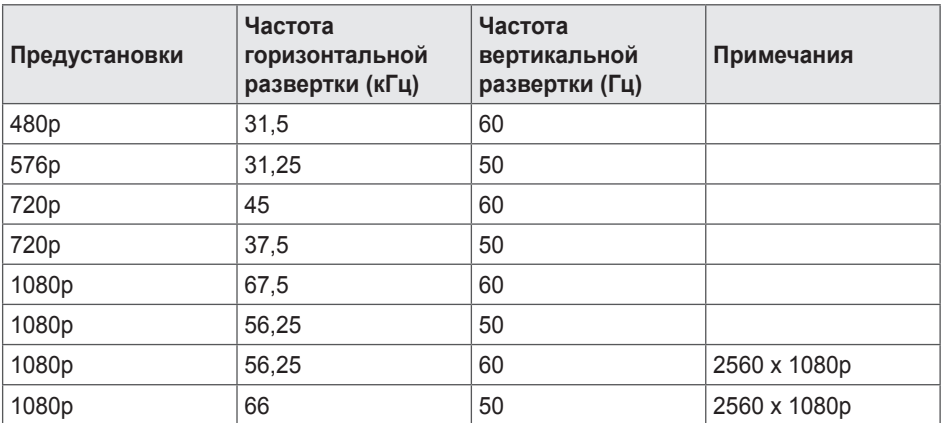

### **Индикатор питания**

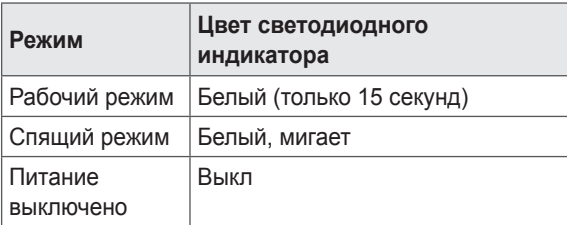

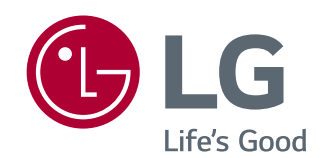

Это устройство удовлетворяет требованиям EMC для устройств, предназначенных для домашнего использования (Класс B). Устройство может использоваться во всех регионах. Внимательно прочитайте руководство пользователя (на CD диске) и всегда держите его под рукой. Обратите внимание, что на ярлыке, прикрепленном к устройству, указана информация о технической поддержке.

Модель

Серийный номер

Для получения исходного кода по условиям лицензий GPL, LGPL, MPL и других лицензий с открытым исходным кодом, который содержится в данном продукте, посетите веб-сайт: *http://opensource.lge.com*. Кроме исходного кода, для загрузки доступны все соответствующие условия лицензии, отказ от гарантий и уведомления об авторских правах.

LG Electronics также предоставляет исходный код на компакт-диске за плату, которая покрывает стоимость выполнения этой рассылки (в частности, стоимость медианосителя, пересылки и обработки) посредством запросов в LG Electronics по адресу: *opensource@lge.com*. Данное предложение действительно в течение трех (3) лет с даты приобретения изделия.